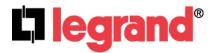

# Wireless Access Point – N (P/N DA1101)

Owner's Manual 1308137 Rev. A This device complies with Part 15 of the FCC Rules and RSS-210 Issue 8 of Canada. Operation is subject to the following two conditions: (1) This device may not cause harmful interference and (2) This device must accept any interference, including interference that may cause undesired operation of the device.

#### **Federal Communications Commission Statement**

This device complies with Part 15 of the FCC Rules. Operation is subject to the following two conditions:

- · This device may not cause harmful interference, and
- This device must accept any interference received, including interference that may cause undesired operation.

This equipment has been tested and found to comply with the limits for a class B digital device, pursuant to Part 15 of the Federal Communications Commission (FCC) rules. These limits are designed to provide reasonable protection against harmful interference in a residential installation. This equipment generates, uses, and can radiate radio frequency energy and, if not installed and used in accordance with the instructions, may cause harmful interference to radio communications. However, there is no guarantee that interference will not occur in a particular installation. If this equipment does cause harmful interference to radio or television reception, which can be determined by turning the equipment off and on, the user is encouraged to try to correct the interference by one or more of the following measures:

- Reorient or relocate the receiving antenna.
- Increase the separation between the equipment and receiver.
- Connect the equipment into an outlet on a circuit different from that to which the receiver is connected.
- Consult the dealer or an experienced radio/TV technician for help.

Reprinted from the Code of Federal Regulations #47, part 15.193, 1993. Washington DC: Office of the Federal Register, National Archives and Records Administration, U.S. Government Printing Office.

#### **Canadian Department of Communications**

This digital apparatus does not exceed the Class B limits for radio noise emissions from digital apparatus set out in the Radio Interference Regulations of the Canadian Department of Communications.

This Class B digital apparatus complies with Canadian ICES-003. Cet appareil numérique de la classe B est conforme à la norme NMB-003 du Canada.

#### FCC Radio Frequency Exposure Caution Statement

In order to maintain compliance with the FCC RF exposure guidelines, this equipment should be installed and operated with minimum distance 20cm between the radiator and your body. Use only

with supplied antenna. Unauthorized antenna, modification, or attachments could damage the transmitter and may violate FCC regulations. Any changes of modifications not expressly approved by the grantee of this device could void the users authority to operate the equipment.

Installation and use of this Wireless LAN device must be in strict accordance with the instructions included in the user documentation provided with the product. Any changes or modifications (including the antennas) made to this device that are not expressly approved by the manufacturer may void the user's authority to operate the equipment. The manufacturer is not responsible for any radio or television interference caused by unauthorized modification of this device, or the substitution or attachment of connecting cables and equipment other than manufacturer specified. It is the responsibility of the user to correct any interference caused by such unauthorized modification, substitution or attachment. Manufacturer and its authorized resellers or distributors will assume no liability for any damage or violation of government regulations arising from failing to comply with these guidelines.

This device and its antenna(s) must not be co-located or operating in conjunction with any other antenna or transmitter.

#### Declaration of Conformity (R&TTE directive 1999/5/EC)

The following items were completed and are considered relevant and sufficient:

- Essential requirements as in [Article 3]
- Protection requirements for health and safety as in [Article 3.1a]
- Testing for electric safety according to [EN 60950]
- Protection requirements for electromagnetic compatibility in [Article 3.1b]
- Testing for electromagnetic compatibility in [EN 301 489-1] & [EN 301]
- Testing according to [489-17]
- Effective use of the radio spectrum as in [Article 3.2]
- Testing for radio test suites according to [EN 300 328-2]

WARNING: TO PREVENT FIRE OR SHOCK HAZARD, DO NOT EXPOSE THIS PRODUCT TO RAIN OR MOISTURE. THE UNIT MUST NOT BE EXPOSED TO DRIPPING OR SPLASHING WATER.

CAUTION: DO NOT OPEN THE UNIT. DO NOT PERFORM ANY SERVICING OTHER THAN THAT CONTAINED IN THE INSTALLATION AND TROUBLESHOOTING INSTRUCTIONS. REFER ALL SERVICING TO QUALIFIED SERVICE PERSONNEL.

CAUTION: THIS DEVICE MUST BE INSTALLED AND USED IN STRICT ACCORDANCE WITH THE MANUFACTURER'S INSTRUCTIONS AS DESCRIBED IN THE USER DOCUMENTATION THAT COMES WITH THE PRODUCT.

WARNING: POSTPONE INSTALLATION UNTIL THERE IS NO RISK OF THUNDERSTORM OR LIGHTNING ACTIVITY IN THE AREA. When using this device, basic safety precautions should always be followed to reduce the risk of fire, electric shock and injury to persons, including the following:

- Read all of the instructions {listed here and/or in the user manual} before you operate this equipment.
- Give particular attention to all safety precautions.
- Retain the instructions for future reference.
- Comply with all warning and caution statements in the instructions.
- Observe all warning and caution symbols that are affixed to this equipment.
- Comply with all instructions that accompany this equipment.
- Avoid using this product during an electrical storm. There may be a risk of electric shock from lightning. For added protection for this product during a lightning storm, or when it is left unattended and unused for long periods of time, unplug the power supply, and disconnect the Cat 5e to the N-WAP at the POE Inserter. This will prevent damage to the product due to lightning and power surges. It is recommended that the customer install an AC surge protector in the AC outlet to which this device is connected. This is to avoid damaging the equipment by local lightning strikes and other electrical surges. A Data Surge Conditioning Unit is also available from Legrand (P/N 364598-01) to help protect the data connection from the POE Injector to the N-WAP.
- Operate this product only from the type of power source indicated on the product's marking label.
- If you are not sure of the type of power supplied to your home, consult your dealer or local power company.
- Upon completion of any service or repairs to this product, ask the service technician to perform safety checks to determine that the product is in safe operating condition.

Installation of this product must be in accordance with national wiring codes and conform to local regulations.

Place POE Inserter to allow for easy access when disconnecting the power cord/adapter of the device from the AC wall outlet.

Wipe the unit with a clean, dry cloth. Never use cleaning fluid or similar chemicals. Do not spray cleaners directly on the unit or use forced air to remove dust.

When not utilizing the recommended 3-gang or 1-gang plastic switch & outlet box, do not directly cover the device, or block the airflow to the device with insulation or any other objects.

Keep the device away from excessive heat and humidity and keep the device free from vibration and dust.

### TABLE OF CONTENTS

| Chapter 1 Introduction                                  | 1  |
|---------------------------------------------------------|----|
| Overview                                                | 1  |
| Package Content                                         | 1  |
| Physical Details                                        | 1  |
| Chapter 2 Physical Installation                         | 3  |
| Physical Installation Steps                             | 3  |
| Chapter 3 Network Settings                              | 4  |
| Configuring and monitoring your DA1101 from web browser | 4  |
| Configuration of the DA1101 via web browser             | 4  |
| Starting Setup in Web UI                                | 5  |
| Network Operation Mode                                  | 9  |
| LAN Interface Setup                                     | 10 |
| WAN Interface Setup                                     | 11 |
| Chapter 4 Firewall                                      | 18 |
| Port Filtering                                          | 18 |
| IP Filtering                                            | 19 |
| MAC Filtering                                           | 20 |
| Port Forwarding                                         | 21 |
| URL Filtering                                           | 22 |
| DMZ                                                     | 23 |
| VLAN                                                    | 24 |
| Chapter 5 Wireless Settings                             | 25 |
| Basic Settings                                          | 25 |
| Advanced Settings                                       | 28 |
| Security Setup                                          | 30 |
| Access Control                                          | 33 |
| WDS Settings                                            | 34 |
| Site Survey                                             | 34 |
| WPS Settings                                            | 35 |
| Wireless Schedule                                       | 37 |
| Chapter 6 Management                                    | 38 |
| Status                                                  | 38 |
| Statistics                                              | 39 |
| DDNS                                                    | 39 |
| Time Zone Setting                                       | 40 |
| Denial-of-Service                                       | 41 |
| Log                                                     | 42 |

| 43 |
|----|
| 43 |
| 44 |
| 45 |
| 45 |
| 46 |
| 47 |
| 47 |
| 48 |
| A  |
| B  |
|    |

# Chapter 1 Introduction

### Overview

Integrating the cutting edge of Internet Telephony and Access Point manufacturing experience, Legrand now introduces the latest member of our Wireless Access Point family: the DA1101 N-WAP.

The N-WAP provides high-performance Access Point (AP) function for flexible wireless communication.

With built-in IEEE 802.11b/g/n wireless network capability, the N-WAP allows any computer and wireless enabled network client connect to it without additional cabling. The 802.11n wireless capability gives users the highest speed of wireless experience ever. With an 802.11n compatible wireless adapter installed in your PC, the files can be transferred at up to 300Mbps. The radio coverage is also doubled to offer the high speed wireless connection in an even wider space of your office or house.

To secure the wireless communication, the N-WAP supports most up-to-date encryption: WEP, WPA-PSK and WPA2-PSK. In addition, the N-WAP supports WPS configuration with PBC/PIN type for users to connect to a secured wireless network easily.

#### **Product Features**

- IEEE 802.11b/g/n wireless standard compliant
- Multi-mode: AP, Client, Router Mode
- Supports 64/128-bit WEP, WPA, WPA-PSK, WPA2, WPA2-PSK and 802.1x encryption

#### Package Content

The contents of your product should contain the following items:

- DA1101 802.11n Wireless Access Point
- POE Module w/AC adapter
- Installation Bracket
- Round and Rectangular Cover
- Installation/Instruction Sheet

#### **Physical Details**

The following figures illustrate the 3-gang (round) and 1-gang (rectangular) versions of an installed DA1101 N-WAP.

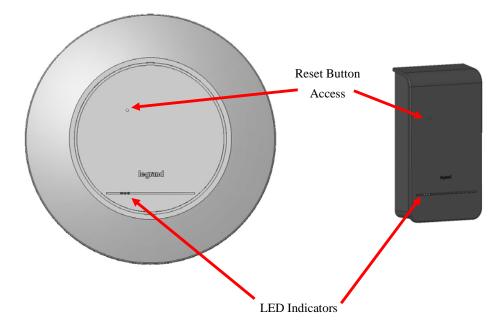

LED Indicators:

| LED      | Color       | State                                   | Descriptions                                        |
|----------|-------------|-----------------------------------------|-----------------------------------------------------|
| Ethernet | Green       | Solid Green<br>Blinking Green           | Power Present<br>Ethernet Active                    |
| Power    | Blue/Orange | Blue<br>Solid Orange<br>Blinking Orange | Power OK<br>Initializing<br>Signal Survey           |
| WiFi     | Green/Red   | Solid Green<br>Blinking Green<br>Red    | Connected<br>Streaming in Session<br>No WiFi Signal |

# Reset Button:

The DA1101 has a reset button accessible through either cover or with the cover off that can be pushed and held for 10 seconds to reset the DA1101 to factory default condition (the IP address is reset to 192.168.1.254).

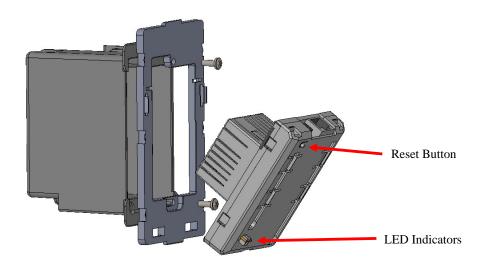

# Chapter 2

# **Physical Installation**

### **Physical Installation Steps**

This chapter illustrates the physical installation of the DA1101 Wireless Access Point -N.

- Run a Category 5 cable from the triple-gang or single-gang electrical box at the intended DA1101 room location to the POE module located in the structured wiring enclosure.
- Make sure that the Power Supply is not connected to the POE module at this time.
- Pull the Category 5 cable out from the electrical box through the supplied triple-gang or modified into a single-gang bracket and attach the bracket to the associated electrical box with the supplied screws.
- 4. Terminate the Cat 5 cable with an RJ45 plug and connect it to the RJ45 jack on the DA1101. The DA1101 is then snapped into the mounting bracket by first inserting the two tabs on one end into the slots on the bracket and tilting it until it is flush with the bracket, where it should snap into place.
- 5. If this is a triple-gang installation, line the feet on the triple gang bracket up with the indentions inside the round cover, and snap that cover in place. There is a protrusion inside the round cover that allows it only to be installed in the correct orientation. If this is a single-gang installation, simply hang the top of the rectangular cover on the single-gang bracket and tilt the cover to snap it into place.
- In the enclosure, terminate the other end of the Cat 5 cable from the DA1101 with an RJ45 plug and connect it to the POE output RJ45 jack. A Cat 5 jumper is run from the POE input jack to a local router port.
- Plug the power supply into the POE module and into an AC outlet, and refer to the next chapter for software configuration and operation information.

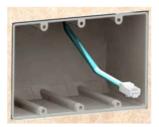

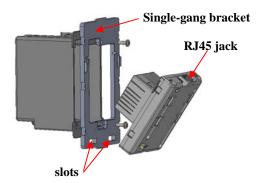

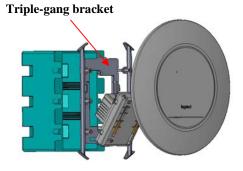

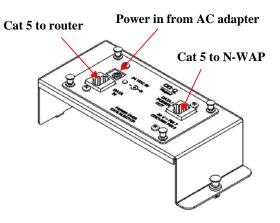

# Chapter 3

# **Network Settings**

#### Configuring and monitoring your DA1101 from web browser

The DA1101 integrates a web-based graphical user interface that can cover most configurations and machine status monitoring. Via a standard web browser, you can configure and check machine status from anywhere around the world.

#### Configuration of the DA1101 via web browser

First insure that your PC is on the 192.168.1.xxx subnet (ie. 192.168.1.10) by configuring its IP address to that subnet.

After TCP/IP configurations on your PC, you may now open your web browser, and input

http://192.168.1.254 (Default LAN port IP address) to logon to the DA1101 web configuration page.

| Enter the <b>IP address</b> of the Router | G Back -  | - 0    | -    | ×   | 2   | 6   | 🔎 Search |
|-------------------------------------------|-----------|--------|------|-----|-----|-----|----------|
| which by default is <b>192.168.1.254</b>  | Address 🦉 | ) http | p:/, | /19 | 2.1 | 68. | 1.254    |

File Edit View Favorites Tools Help

The DA1101 will prompt for logon username/password: use admin / admin

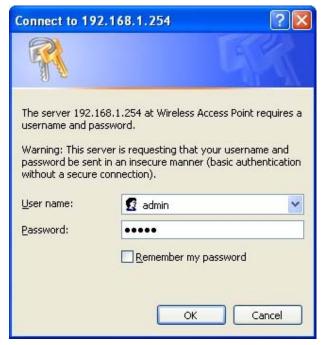

DA1101 login prompt screen

| → C f (③ 192.168.                             | 1.254/home.asp                    |                                             |             | \$    |
|-----------------------------------------------|-----------------------------------|---------------------------------------------|-------------|-------|
| legrand                                       | 802.11                            | Wifi Access Point                           | designed to | N-WAF |
| Site contents:                                | Access Poin                       |                                             |             |       |
| Setup Wizard                                  | Access Full                       | it Status                                   |             |       |
| Operation Mode<br>Wireless<br>TCP/IP Settings | This page shows the cu<br>device. | rrent status and some basic settings of the |             |       |
| Management Status                             | System                            |                                             |             |       |
| 📑 Statistics                                  | Uptime                            | Oday:Oh:27m:58s                             |             |       |
| 📑 Time Zone Setting                           | Firmware Version                  | v2.4                                        |             |       |
| 🔄 🧾 Log                                       | Build Time                        | Ved Apr 13 04:57:46 CST 2011                |             |       |
| Upgrade Firmware                              | Wireless Configuratio             |                                             |             |       |
| Save/Reload Setting Password                  | Mode                              | AP                                          |             |       |
| - Password                                    | Band                              | 2.4 GHz (B+G+N)                             |             |       |
|                                               | SSID                              | Legrand                                     |             |       |
|                                               | Channel Number                    | 11                                          |             |       |
|                                               | Encryption                        | Disabled                                    |             |       |
|                                               | BSSID                             | 00:e0:4c:81:96:c1                           |             |       |
|                                               | Associated Clients                | 0                                           |             |       |
|                                               | TCP/IP Configuration              |                                             |             |       |
|                                               | Attain IP Protocol                | Fixed IP                                    |             |       |
|                                               | IP Address                        | 192.168.1.254                               |             |       |
|                                               | Subnet Mask                       | 255.255.255.0                               |             |       |
|                                               | Default Gateway                   | 0.0.0.0                                     |             |       |
|                                               | DHCP Server                       | Auto                                        |             |       |
|                                               | MAC Address                       | 00:e0:4c:81:96:c1                           |             |       |

DA1101 main page

# Starting Setup in Web UI

It is easy to configure and manage the DA1101 with a web browser. After successfully logging in, you can click Setup Wizard to quickly configure your DA1101.

AP Mode is the default mode where the DA1101 works with a local router. The router provides DHCP addressing to the wirelessly connected devices (PCs). An additional DA1101 may be used as a repeater which allows for both directly connected LAN and wireless devices.

| Step 1. Set Wireless Network Name (SSID), and then click Ne |
|-------------------------------------------------------------|
|-------------------------------------------------------------|

|                                                                                                    |                                                                                | N-WAP |
|----------------------------------------------------------------------------------------------------|--------------------------------------------------------------------------------|-------|
| <b>L'i legrand</b>                                                                                 | 802.11 Wifi Access Point                                                       |       |
| <ul> <li>Site contents:</li> <li>Setup Wizard</li> <li>Operation Mode</li> <li>Wireless</li> </ul> | 1. Set Wireless Network Name<br>You can enter the Wireless Network Name of AP. |       |
| TCP/IP Settings Management                                                                         | Wireless Network Name(SSID):                                                   |       |
|                                                                                                    | Cancel < <back n<="" td=""><td>ext&gt;&gt;</td></back>                         | ext>> |
|                                                                                                    |                                                                                |       |
|                                                                                                    |                                                                                |       |

| Step 2. Select Wir                                                                                                    | reless Security Mode.                                                                                                    |                                 |
|----------------------------------------------------------------------------------------------------|----------------------------------------------------------------------------------------------------|---------------------------------|
| <b>La legrand</b>                                                                                                    | 802.11 Wifi Access Point                                                                                                    | N-WAP<br>designed to be better. |
| <ul> <li>Site contents:</li> <li>Setup Wizard</li> <li>Operation Mode</li> <li>Wireless</li> <li>TCP/IP Settings</li> <li>Management</li> </ul> | 2. Select Wireless Security Mode<br>This page allows you setup the wireless security. Turn on WEP or WPA by using Encrypt<br>Keys could prevent any unauthorized access to your wireless network.<br>Encryption: None<br>Cancel < <back finished<="" td=""><td>ion<br/></td></back> | ion<br>                         |

### **Step 3.** Click the Finished button. You will then see the Finish page as shown below.

The DA1101 will reboot automatically to make your wireless re-configuration take effect and finish the Setup.

|                                |                                                        | N-WAP |
|--------------------------------|--------------------------------------------------------|-------|
| <b>L'i legrand</b> °           | 802.11 Wifi Access Point                               |       |
| Site contents:<br>Setup Wizard | Change setting successfully!                           |       |
| Operation Mode Wireless        | Do not turn off or reboot the Device during this time. |       |
| TCP/IP Settings                | Please wait 85 seconds                                 |       |
|                                |                                                        |       |

Client Mode is used where an additional DA1101 is configured as the client and connects directly to a LAN or PC (no wireless devices), while the original DA1101 connects to a router.

Step 1. Set Wireless Network Name, or click Site Survey to scan the nearby AP.

| <b>L'i legrand</b> '                                         | 802.11 Wifi Access                                                         | Point                                                          | N-WAP<br>designed to be better. |
|--------------------------------------------------------------|----------------------------------------------------------------------------|----------------------------------------------------------------|---------------------------------|
| Site contents:<br>Setup Wizard<br>Operation Mode<br>Wireless | 1. Set Wireless Network N<br>You can enter the Wireless Network Name of AP |                                                                |                                 |
| TCP/IP Settings<br>T Management                              | Wireless Network Name(SSID):                                               | default<br>Cancel < <back< td=""><td>Next&gt;&gt;</td></back<> | Next>>                          |

| Step 2. Select Wirel                                                                                                    | less Security Mode.                                                                                                    |                        |
|----------------------------------------------------------------------------------------------------|----------------------------------------------------------------------------------------------------|------------------------|
| L'i legrand'                                                                                                    | 802.11 Wifi Access Point designed                                                                                                    | N-WAP<br>to be better. |
| <ul> <li>Site contents:</li> <li>Setup Wizard</li> <li>Operation Mode</li> <li>Wireless</li> <li>TCP/IP Settings</li> <li>Management</li> </ul> | <ul> <li>2. Select Wireless Security Mode</li> <li>This page allows you setup the wireless security. Turn on WEP or WPA by using Encryption Keys could prevent any unauthorized access to your wireless network.</li> <li>Encryption: None </li> <li>Cancel &lt;<back finished<="" li=""> </back></li></ul> |                        |

# **Step 3.** Click the Finished button. You will then see the Finish page as shown below.

The DA1101 will reboot automatically to make your wireless configuration to take effect and finish the Setup.

| L'i legrand                | 802.11 Wifi Access Point                                           | N-WAP<br>designed to be better. |
|----------------------------|--------------------------------------------------------------------|---------------------------------|
| Site contents:             | Change setting successfully!                                       |                                 |
| Operation Mode Wireless    | Please wait awhile and re-open browser to configure Pocket Router. |                                 |
| TCP/IP Settings Management | Please wait 89 seconds                                             |                                 |
|                            |                                                                    |                                 |
|                            |                                                                    |                                 |
|                            |                                                                    |                                 |
|                            |                                                                    |                                 |

Router Mode is used when the DA1101 is connected to a cable modem and the DA1101 is performing the routing functions, including providing DHCP addresses for devices (PCs).

**Step 1.** Select the WAN Access Type.

Step 2. Enter the information for the selected WAN Access Type, and then click Next. If your access type is DHCP Client, then you can get the IP address from the ISP, so you do not need to enter the information like other modes (see WAN Interface Setup section).

|                                                                                                    |                                                                  |                       |         |                    |              | N-WAP |
|----------------------------------------------------------------------------------------------------|------------------------------------------------------------------|-----------------------|---------|--------------------|--------------|-------|
| <b>L7 legrand</b>                                                                                                    | 802.1                                                            | 1 Wifi Acces          | s Point |                    |              |       |
| <ul> <li>Site contents:</li> <li>Setup Wizard</li> <li>Operation Mode</li> <li>Wireless</li> <li>TCP/IP Settings</li> <li>Firewall</li> </ul> | 1. WAN Inte<br>This page is used to cor<br>WAN port of your Acce | ifigure the parameter |         | network which conr | nects to the |       |
| ∎ QoS<br>■ Route Setup<br>■ Management                                                                                                    | WAN Access Type:                                                 | DHCP Client           | Cancel  | <                  | Finished     |       |

### **Step 3.** Click the Finished button. You will then see the Finish page as shown below.

The DA1101 will reboot automatically to make your wireless configuration to take effect and finish the

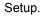

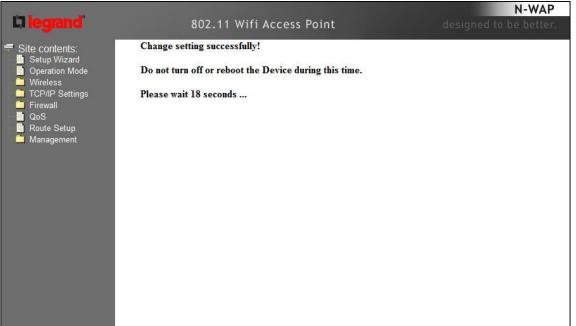

# Network Operation Mode

You can setup different modes to WAN and LAN interface for NAT, Bridging and Wireless ISP function.

|                                                                                                    |                                     | AND INCOMENDATION OF TAXABLE PARTY.                                                                                                    | N-WAP             |
|----------------------------------------------------------------------------------------------------|-------------------------------------|----------------------------------------------------------------------------------------------------|-------------------|
| <b>L1 legrand</b>                                                                                                    | 8                                   | 02.11 Wifi Access Point                                                                                                    |                   |
| <ul> <li>Site contents:</li> <li>Setup Wizard</li> <li>Operation Mode</li> <li>Wireless</li> <li>TCD//D Settinger</li> </ul> | <b>Operatio</b><br>You can setup di | <b>n Mode</b><br>fferent modes to LAN and WLAN interface for NAT and br                                                                                                    | ridging function. |
| TCP/IP Settings                                                                                                    | @ AP:                               | When selected this option, the unit is in Access Point<br>mode, all ethernet ports and wireless interface are brid<br>NAT function is disabled. All the WAN related functi<br>are not supported. | lged together and |
|                                                                                                    | 🔘 client:                           | When selected this option, the unit is in Client Mode.                                                                                                    |                   |
|                                                                                                    | 🔘 router:                           | When selected this option, the unit is in Router Mode<br>the device is supposed to connect to internet via ADS<br>The NAT is enabled and all wireless client share the s<br>through WAN port.    | SL/Cable Modem.   |
|                                                                                                    | Apply Chan                          | ge Reset                                                                                                    |                   |

| AP     | In this mode, all Ethernet ports are bridged together and NAT function is disabled. All the LAN port related function and firewall are not supported.                                                                                                    |
|--------|----------------------------------------------------------------------------------------------------|
| Client | In this mode, all Ethernet ports are bridged together and the wireless client will connect to ISP access point. The NAT is enabled and PCs in Ethernet ports share the same IP to ISP through wireless LAN. You must set the wireless to client mode first and connect to the ISP AP in Site-Survey page. |
| Router | In this mode, the device is supposed to connect to internet via<br>ADSL/Cable Modem. The NAT is enabled and your PC in LAN port<br>shares the same IP to ISP through WAN port. The connection type<br>can be setup in WAN page by using Static, DHCP Client, PPPOE,<br>PPTP or L2TP.                      |

# LAN Interface Setup

This page is used to configure the parameters for local area network which connects to the LAN port of your DA1101. Here you may change the setting for IP address, subnet mask, DHCP, etc..

| and the second second second                                                                                                    | 1 - 1 - Carlos Carlos                                                                                                    |                                                                                                    | N-WAP |
|----------------------------------------------------------------------------------------------------|----------------------------------------------------------------------------------------------------|----------------------------------------------------------------------------------------------------|-------|
| L'ilegrand                                                                                                    | 802.11                                                                                                    | Wifi Access Point                                                                                                    |       |
| <ul> <li>Site contents:</li> <li>Setup Wizard</li> <li>Wireless</li> <li>Basic Settings</li> <li>Advanced Settings</li> </ul>                                                                                                    |                                                                                                    | E Setup<br>the parameters for local area network which connects to the LAN po<br>nay change the setting for IP addresss, submet mask, DHCP, etc                   | rt of |
| <ul> <li>Security</li> <li>WDS settings</li> <li>Site Survey</li> <li>WPS</li> <li>Schedule</li> <li>TCP/IP Settings</li> <li>LAN Interface</li> <li>Management</li> <li>Status</li> <li>Status</li> <li>Statistics</li> <li>Time Zone Setting</li> <li>Log</li> <li>Upgrade Firmware</li> <li>Save/Reload Setting</li> <li>Password</li> </ul> | IP Address:<br>Subnet Mask:<br>Default Gateway:<br>DHCP:<br>DHCP Client Range:<br>Static DHCP:<br>Domain Name:<br>802.1d Spanning Tree:<br>Clone MAC Address:<br>Apply Changes Res | 192.168.1.254<br>255.255.255.0<br>0.0.0.0<br>Auto ↓<br>192.168.1.100 – 192.168.1.200 Show Client<br>Set Static DHCP<br>Legrand<br>Disabled ↓<br>00000000000<br>et |       |

| LAN IP Address of the DA1101                                                                                                    |  |  |  |
|----------------------------------------------------------------------------------------------------|--|--|--|
| Default : 192.168.1.254                                                                                                    |  |  |  |
| LAN mask of the DA1101                                                                                                    |  |  |  |
| Default : 255.255.255.0                                                                                                    |  |  |  |
| You can select Server or Disable. If you select Disable, the DHCP service of LAN port is disabled.                                                         |  |  |  |
| Default : Server                                                                                                    |  |  |  |
| The first and last IP address that DHCP server assigns.                                                                                                    |  |  |  |
| Default : 192.168.1.100 - 192.168.1.200                                                                                                    |  |  |  |
| It allows you reserve IP addresses, and assign the same IP address to the network device with the specified MAC address any time it requests an IP address |  |  |  |
| Default : Disable                                                                                                    |  |  |  |
| Set three alternatives Domain Name Server for LAN interface.                                                                                               |  |  |  |
| Default : Null                                                                                                    |  |  |  |
| Spanning Tree Protocol. You can select Enable or Disable.                                                                                                  |  |  |  |
| Default : Disable                                                                                                    |  |  |  |
|                                                                                                    |  |  |  |

# WAN Interface Setup

Choose menu "TCP/IP Settings→WAN Interface", you can configure the IP parameters of the WAN on the screen below when router mode is enabled.

|                                               | DHCP Client                                                                                  | Connections which use dynamic IP address<br>assignment.                                                                                                    |  |  |
|-----------------------------------------------|----------------------------------------------------------------------------------------------|----------------------------------------------------------------------------------------------------|--|--|
|                                               | Static IP                                                                                    | Connections which use static IP address assignment.                                                                                                    |  |  |
| WAN Access Type                               | PPPoE                                                                                        | Connections which use PPPoE that requires a user name and password.                                                                                                    |  |  |
|                                               | PPTP                                                                                         | Connections which use a Point-to-Point Tunneling Protocol (PPTP) connection.                                                                                                    |  |  |
|                                               | L2TP                                                                                         | Connections which use a Layer2 Tunneling Protocol (L2TP) connection.                                                                                                    |  |  |
| Attain DNS Automatically                      | Select to attain                                                                             | DNS automatically from your ISP.                                                                                                    |  |  |
| Set DNS Manually                              | The DNS 2 or                                                                                 | ify your own preferred DNS Server IP address.<br>DNS 3 is optional. You can enter the secondary and the<br>ver's IP address as an alternative of DNS 1.                                                                           |  |  |
| Clone MAC Address                             | connect to the that your ISP                                                                 | y require a particular MAC address in order for you to<br>e Internet. This MAC address is the PC's MAC address<br>had originally connected your Internet to. Type in this<br>ace the WAN MAC address with the MAC address of that |  |  |
| Enable uPNP                                   | Check to ena                                                                                 | ble the uPNP function.                                                                                                    |  |  |
| Enable IGMP Proxy                             | Check to enable the IGMP Proxy function.                                                     |                                                                                                    |  |  |
| Enable Ping Access on<br>WAN                  | Check to enable the Ping Access on WAN function.                                             |                                                                                                    |  |  |
| Enable Web Server Access on WAN               | Check to ena                                                                                 | ble the Web Server Access on WAN function.                                                                                                    |  |  |
| Enable IPsec pass through on VPN connection   | Check to ena                                                                                 | ble the IPsec pass through on VPN connection function.                                                                                                    |  |  |
| Enable PPTP pass through on VPN connection    | Check to ena                                                                                 | ble the PPTP pass through on VPN connection function.                                                                                                    |  |  |
| Enable L2TP pass through<br>on VPN connection | Check to ena                                                                                 | ble the L2TP pass through on VPN connection function.                                                                                                    |  |  |
| Enable IPv6 pass through<br>on VPN connection | Check to ena                                                                                 | ble the IPv6 pass through on VPN connection function.                                                                                                    |  |  |
| Apply Changes                                 | After completing the settings on this page, click Apply changes button to save the settings. |                                                                                                    |  |  |
| Reset                                         | Click Reset t                                                                                | o restore to default values.                                                                                                    |  |  |
|                                               |                                                                                              |                                                                                                    |  |  |

### DHCP Client

If your ISP provides the DHCP service, please choose DHCP Client type, and the Router will automatically obtain IP parameters from your ISP. You can see the page as follows.

|                                                                                                    |                                            |                                         |                                                                                  | N-WAP |  |  |
|----------------------------------------------------------------------------------------------------|--------------------------------------------|-----------------------------------------|----------------------------------------------------------------------------------|-------|--|--|
| <b>L'i legrand</b>                                                                                   | 802.1                                      | 1 Wifi Acc                              | ess Point                                                                        |       |  |  |
| Site contents:<br>Setup Wizard                                                                       | WAN Interfa                                | ce Setup                                |                                                                                  |       |  |  |
| <ul> <li>Operation Mode</li> <li>Wireless</li> <li>TCP/IP Settings</li> <li>LAN Interface</li> </ul> |                                            | you may change t                        | ers for Internet network which conn<br>he access method to static IP, DHC<br>be. |       |  |  |
| WAN Interface Firewall                                                                               | WAN Access Type:                           | DHCP Client                             | •                                                                                |       |  |  |
| QoS                                                                                                  | Host Name:                                 |                                         |                                                                                  |       |  |  |
| 🦰 Management                                                                                         | MTU Size:                                  | 1492                                    | (1400-1492 bytes)                                                                |       |  |  |
|                                                                                                    | Attain DNS Automation                      | tically                                 |                                                                                  |       |  |  |
|                                                                                                    | Set DNS Manually                           |                                         |                                                                                  |       |  |  |
|                                                                                                    | DNS 1:                                     |                                         |                                                                                  |       |  |  |
|                                                                                                    | DNS 2:                                     |                                         |                                                                                  |       |  |  |
|                                                                                                    | DNS 3:                                     |                                         |                                                                                  |       |  |  |
|                                                                                                    | Clone MAC Address:                         | 000000000000000000000000000000000000000 | 0                                                                                |       |  |  |
|                                                                                                    | Enable uPNP                                |                                         |                                                                                  |       |  |  |
|                                                                                                    | <b>Enable IGMP Proxy</b>                   | r                                       |                                                                                  |       |  |  |
|                                                                                                    | Enable Ping Access on WAN                  |                                         |                                                                                  |       |  |  |
|                                                                                                    | Enable Web Server Access on WAN            |                                         |                                                                                  |       |  |  |
|                                                                                                    | 🔽 Enable IPsec pass t                      | hrough on VPN c                         | onnection                                                                        |       |  |  |
|                                                                                                    | Enable PPTP pass t                         | through on VPN c                        | onnection                                                                        |       |  |  |
|                                                                                                    | Enable L2TP pass through on VPN connection |                                         |                                                                                  |       |  |  |
|                                                                                                    | Enable IPv6 pass th                        | rough on VPN co                         | nnection                                                                         |       |  |  |
| 11                                                                                                   | Apply Changes                              | Reset                                   |                                                                                  |       |  |  |

| Object    | Description                                                                                                    |
|-----------|----------------------------------------------------------------------------------------------------|
| Host Name | This option specifies the Host Name of the Router.                                                                                                    |
| MTU Size  | The default MTU (Maximum Transmission Unit) value is 1492 Bytes. It is not recommended that you change the default MTU Size unless required by your ISP. |

### Static IP

If your ISP provides a static or fixed IP Address, then you have to setup the IP address, Subnet Mask, Gateway and DNS setting. You can see the page as follows.

|                                                                                                  |                                                                                                    |                                                                   |                                                                  | N-WAP |
|--------------------------------------------------------------------------------------------------|----------------------------------------------------------------------------------------------------|-------------------------------------------------------------------|------------------------------------------------------------------|-------|
| <b>L'i legrand</b>                                                                               | 802.1                                                                                                    | 1 Wifi Access Poin                                                | t                                                                |       |
| Site contents:<br>Setup Wizard<br>Operation Mode<br>Wireless<br>TCP/IP Settings<br>LAN Interface |                                                                                                    | igure the parameters for Interne<br>you may change the access met | t network which connects to th<br>hod to static IP, DHCP, PPPoE, |       |
| WAN Interface                                                                                    | WAN Access Type:                                                                                                    | Static IP 🗸                                                       |                                                                  |       |
| 💾 QoS<br>📲 Route Setup                                                                           | IP Address:                                                                                                    | 172.1.1.1                                                         |                                                                  |       |
| Management                                                                                       | Subnet Mask:                                                                                                    | 255.255.255.0                                                     |                                                                  |       |
|                                                                                                  | Default Gateway:                                                                                                    | 172.1.1.254                                                       |                                                                  |       |
|                                                                                                  | MTU Size:                                                                                                    | 1500 (1400-1500 b                                                 | ytes)                                                            |       |
|                                                                                                  | DNS 1:                                                                                                    |                                                                   |                                                                  |       |
|                                                                                                  | DNS 2:                                                                                                    |                                                                   |                                                                  |       |
|                                                                                                  | DNS 3:                                                                                                    |                                                                   |                                                                  |       |
|                                                                                                  | Clone MAC Address:                                                                                                    | 00000000000                                                       |                                                                  |       |
|                                                                                                  | Enable uPNP                                                                                                    |                                                                   |                                                                  |       |
|                                                                                                  | Enable IGMP Proxy                                                                                                    |                                                                   |                                                                  |       |
|                                                                                                  | Enable Ping Access                                                                                                    | on WAN                                                            |                                                                  |       |
|                                                                                                  | Enable Web Server                                                                                                    | Access on WAN                                                     |                                                                  |       |
|                                                                                                  | Enable IPsec pass the sec pass the sec pa | rough on VPN connection                                           |                                                                  |       |
|                                                                                                  | 🗵 Enable PPTP pass t                                                                                                    | hrough on VPN connection                                          |                                                                  |       |
|                                                                                                  | Enable L2TP pass t                                                                                                    | hrough on VPN connection                                          |                                                                  |       |
|                                                                                                  | Enable IPv6 pass th                                                                                                    | rough on VPN connection                                           |                                                                  |       |
|                                                                                                  | Apply Changes                                                                                                    | Reset                                                             |                                                                  |       |

| Object          | Description                                                                                                    |
|-----------------|----------------------------------------------------------------------------------------------------|
| IP Address      | Enter the IP address in dotted-decimal notation provided by your ISP.                                                                                                    |
| Subnet Mask     | Enter the subnet Mask in dotted-decimal notation provided by your ISP, usually is 255.255.255.0                                                                                          |
| Default Gateway | (Optional) Enter the gateway IP address in dotted-decimal notation provided by your ISP.                                                                                                 |
| MTU Size        | The normal MTU (Maximum Transmission Unit) value for most<br>Ethernet networks is 1500 Bytes. It is not recommended that you<br>change the default MTU Size unless required by your ISP. |
| DNS 1           | Enter the DNS server IP address provided by your ISP, or you can specify your own preferred DNS server IP address.                                                                       |
| DNS 2 & DNS 3   | You can enter another DNS server's IP address as a backup. DNS 2 and 3 servers will be used when the DNS 1 server fails.                                                                 |

### PPPoE

If your ISP provides a PPPoE connection, select PPPoE option. User has to setup the user name and password according to the ISP that provided the related information. You can see the page as follows.

|                                                                                |                                                                                                    |                                                                                               |                                          |         |                                                     | N-WAP             |
|--------------------------------------------------------------------------------|----------------------------------------------------------------------------------------------------|-----------------------------------------------------------------------------------------------|------------------------------------------|---------|-----------------------------------------------------|-------------------|
| <b>L7 legrand</b>                                                              | 802.1                                                                                                    | 1 Wifi Ac                                                                                     | cess Poir                                | nt      |                                                     | ned to be better. |
| Site contents:<br>Setup Wizard<br>Operation Mode<br>Wireless                   |                                                                                                    | ufigure the paran<br>e you may chang                                                          | neters for Interr<br>te the access m     |         | a connects to the WAN po<br>DHCP, PPPoE, PPTP or L2 |                   |
| LAN Interface<br>WAN Interface<br>Firewall<br>QoS<br>Route Setup<br>Management | WAN Access Type:<br>User Name:<br>Password:<br>Service Name:                                                                                                    | PPPoE                                                                                         | •                                        |         |                                                     |                   |
|                                                                                | Connection Type:                                                                                                    | Continuous                                                                                    |                                          | Connect | Disconnect                                          |                   |
|                                                                                | Idle Time:                                                                                                    | 5                                                                                             | (1-1000 minu                             |         | Diocomicor                                          |                   |
|                                                                                | MTU Size:                                                                                                    | 1452                                                                                          | (1360-1492 b                             |         |                                                     |                   |
|                                                                                | <ul> <li>Attain DNS Automa</li> <li>Set DNS Manually</li> <li>DNS 1:</li> <li>DNS 2:</li> <li>DNS 3:</li> <li>Clone MAC Address:</li> <li>Enable uPNP</li> <li>Enable IGMP Prox</li> <li>Enable IGMP Prox</li> <li>Enable Ping Acces</li> <li>Enable IPsec pass</li> <li>Enable PTP pass</li> <li>Enable L2TP pass</li> <li>Enable IPv6 pass the set of the set of the set</li></ul> | atically<br>000000000<br>y<br>ss on WAN<br>r Access on WA<br>through on VP?<br>through on VP? | 000<br>N<br>V connection<br>N connection | ytesy   |                                                     |                   |

| Object          | Description                                                                                                    |
|-----------------|----------------------------------------------------------------------------------------------------|
| User Name       | Enter the User Name provided by your ISP. This field is case-<br>sensitive.                                                                                                    |
| Password        | Enter the Password provided by your ISP. This field is case-sensitive.                                                                                                    |
| Service Name    | Enter the Internet service provider name in this field.                                                                                                    |
| Connection Type | Select the connection type Continuous, Connect on Demand or<br>Manual from the drop-down menu. If selected Manual, user can click<br>Connect button to make a connection.                                                                           |
| Idle Time       | It represents that the device will idle after the minutes you set. The time must be set between 1~1000 minutes. Default value of idle time is 5 minutes. This function will be available when the Connection Type is selected to Connect on Demand. |
| MTU Size        | The default MTU (Maximum Transmission Unit) value is 1452 Bytes. It is not recommended that you change the default MTU Size unless required by your ISP.                                                                                            |

### PPTP

If your ISP provides PPTP connection, please select PPTP option. And enter the following parameters. You can see the page as follows.

|                             |                                                           |                           |                                                                          | N-WAP          |
|-----------------------------|-----------------------------------------------------------|---------------------------|--------------------------------------------------------------------------|----------------|
| <b>La legrand</b>           | 802.1                                                     | 11 Wifi Access Po         | oint                                                                     |                |
| Site contents:              | WAN Interfa                                               | ace Setup                 |                                                                          |                |
| Setup Wizard Operation Mode | 1211 NO 120                                               | -                         |                                                                          | 5 1031000 DATE |
| Wireless                    |                                                           |                           | ternet network which connects to t<br>s method to static IP, DHCP, PPPoI |                |
| TCP/IP Settings             | by click the item value o                                 | of WAN Access type.       |                                                                          | <u>6</u> 1     |
| LAN Interface               | WAN Assess Trees                                          | РРТР 🗸                    |                                                                          |                |
| Firewall                    | WAN Access Type:                                          | РРТР                      |                                                                          |                |
| QoS<br>Route Setup          | IP Address:                                               | 172.1.1.2                 |                                                                          |                |
| 🚊 Management                | Subnet Mask:                                              | 255.255.255.0             |                                                                          |                |
|                             | Server IP Address:                                        | 172.1.1.1                 |                                                                          |                |
|                             | User Name:                                                |                           |                                                                          |                |
|                             | Password:                                                 |                           |                                                                          |                |
|                             | Connection Type:                                          | Continuous                | Connect Disconnect                                                       |                |
|                             | Idle Time:                                                | 5 (1-1000 m               | inutes)                                                                  |                |
|                             | MTU Size:                                                 | 1460 (1400-146            | 0 bytes)                                                                 |                |
|                             | Request MPPE En                                           |                           | PC Compression                                                           |                |
|                             | O Attain DNS Autom                                        | atically                  |                                                                          |                |
|                             | Set DNS Manually                                          |                           |                                                                          |                |
|                             | DNS 1:                                                    |                           | 1                                                                        |                |
|                             | DNS 2:                                                    |                           |                                                                          |                |
|                             | DNS 3:                                                    |                           |                                                                          |                |
|                             | Clone MAC Address:                                        | 00000000000               | 1                                                                        |                |
|                             |                                                           | 00000000000               |                                                                          |                |
|                             | <ul> <li>Enable uPNP</li> <li>Enable IGMP Prox</li> </ul> |                           |                                                                          |                |
|                             | Enable Ping Acces                                         |                           |                                                                          |                |
|                             |                                                           | er Access on WAN          |                                                                          |                |
|                             | Enable IPsec pass                                         | through on VPN connection | L                                                                        |                |
|                             | Enable PPTP pass                                          | through on VPN connection | 1                                                                        |                |
|                             | Enable L2TP pass                                          | through on VPN connection | ı                                                                        |                |
|                             | Enable IPv6 pass t                                        | hrough on VPN connection  |                                                                          |                |
|                             | Apply Changes                                             | Reset                     |                                                                          |                |

| Object            | Description                                                                                                    |
|-------------------|----------------------------------------------------------------------------------------------------|
| IP Address        | Enter the IP address in dotted-decimal notation provided by your ISP.                                                                                                    |
| Subnet Mask       | Enter the subnet Mask in dotted-decimal notation provided by your ISP, usually is 255.255.255.0                                                                           |
| Server IP Address | Enter the PPTP Server IP address in dotted-decimal notation provided by your ISP.                                                                                         |
| User Name         | Enter the User Name provided by your ISP. The Maximum input is 20 alphanumeric characters (case-sensitive).                                                               |
| Password          | Enter the Password provided by your ISP. The Maximum input is 32 alphanumeric characters (case-sensitive).                                                                |
| Connection Type   | Select the connection type Continuous, Connect on Demand or<br>Manual from the drop-down menu. If selected Manual, user can click<br>Connect button to make a connection. |
| Idle Time         | It represents that the device will idle after the minutes you set. The time must be set between 1~1000 minutes. Default value of idle time                                |

|          | is 5 minutes. This function will be available when the Connection Type is selected to Connect on Demand. |
|----------|----------------------------------------------------------------------------------------------------|
| MTU Size | The default MTU (Maximum Transmission Unit) value is 1460 Bytes. It                                      |
|          | is not recommended that you change the default MTU Size unless                                           |
|          | required by your ISP.                                                                                    |

### L2TP

If your ISP provides L2TP connection, please select L2TP option. And enter the following parameters. You can see the page as follows.

|                                                                                                    |                    |                                                                                          |                  | N-WAP |
|----------------------------------------------------------------------------------------------------|--------------------|------------------------------------------------------------------------------------------|------------------|-------|
| <b>L</b> legrand                                                                                                    | 802.1              | 11 Wifi Access Poi                                                                       | nt               |       |
| 🖷 Site contents:                                                                                                    | WAN Interfa        | ace Setup                                                                                |                  |       |
| <ul> <li>Setup Wizard</li> <li>Operation Mode</li> <li>Wireless</li> <li>TCP/IP Settings</li> <li>LAN Interface</li> </ul> |                    | nfigure the parameters for Inter<br>e you may change the access n<br>of WAN Access type. |                  |       |
| WAN Interface                                                                                                    | WAN Access Type:   | L2TP 🝷                                                                                   |                  |       |
| QoS<br>Route Setup                                                                                                    | IP Address:        | 172.1.1.2                                                                                |                  |       |
| Management                                                                                                    | Subnet Mask:       | 255.255.255.0                                                                            |                  |       |
|                                                                                                    | Server IP Address: | 172.1.1.1                                                                                |                  |       |
|                                                                                                    | User Name:         |                                                                                          |                  |       |
|                                                                                                    | Password:          |                                                                                          |                  |       |
|                                                                                                    | Connection Type:   | Continuous -                                                                             | Connect Disconne | ct    |
|                                                                                                    | Idle Time:         | 5 (1-1000 min                                                                            | utes)            |       |
|                                                                                                    | MTU Size:          | 1460 (1400-1460)                                                                         | bytes)           |       |
|                                                                                                    | C Attain DNS Autom | atically                                                                                 |                  |       |
|                                                                                                    | Set DNS Manually   |                                                                                          |                  |       |
|                                                                                                    | DNS 1:             |                                                                                          |                  |       |
|                                                                                                    | DNS 2:             |                                                                                          |                  |       |
|                                                                                                    | DNS 3:             |                                                                                          |                  |       |
|                                                                                                    | Clone MAC Address: | 00000000000                                                                              |                  |       |
|                                                                                                    | Enable uPNP        |                                                                                          |                  |       |
|                                                                                                    | Enable IGMP Prov   | <b>v</b> y                                                                               |                  |       |
|                                                                                                    | Enable Ping Acces  |                                                                                          |                  |       |
|                                                                                                    |                    | er Access on WAN                                                                         |                  |       |
|                                                                                                    |                    | through on VPN connection<br>through on VPN connection                                   |                  |       |
|                                                                                                    |                    | through on VPN connection                                                                |                  |       |
|                                                                                                    | Enable IPv6 pass t | hrough on VPN connection                                                                 |                  |       |
|                                                                                                    | Apply Changes      | Reset                                                                                    |                  |       |

The page includes the following fields:

| Object            | Description                                                                                                 |
|-------------------|----------------------------------------------------------------------------------------------------|
| IP Address        | Enter the IP address in dotted-decimal notation provided by your ISP.                                       |
| Subnet Mask       | Enter the subnet Mask in dotted-decimal notation provided by your ISP, usually is 255.255.255.0             |
| Server IP Address | Enter the L2TP Server IP address in dotted-decimal notation provided by your ISP.                           |
| User Name         | Enter the User Name provided by your ISP. The Maximum input is 20 alphanumeric characters (case-sensitive). |
| Password          | Enter the Password provided by your ISP. The Maximum input is 32 alphanumeric characters (case-sensitive).  |

| Connection Type | Select the connection type Continuous, Connect on Demand or<br>Manual from the drop-down menu. If selected Manual, user can click<br>Connect button to make a connection.                                                                           |
|-----------------|----------------------------------------------------------------------------------------------------|
| Idle Time       | It represents that the device will idle after the minutes you set. The time must be set between 1~1000 minutes. Default value of idle time is 5 minutes. This function will be available when the Connection Type is selected to Connect on Demand. |
| MTU Size        | The default MTU (Maximum Transmission Unit) value is 1460 Bytes. It is not recommended that you change the default MTU Size unless required by your ISP.                                                                                            |

# Chapter 4

# **Firewall**

# Port Filtering

Entries in this table are used to restrict certain types of data packets from your local network to Internet through the DA1101. Use of such filters can be helpful in securing or restricting your local network.

|                                                                                                    |                                                                                                    | N-WAP |
|----------------------------------------------------------------------------------------------------|----------------------------------------------------------------------------------------------------|-------|
| <b>L'ilegrand</b>                                                                                                    | 802.11 Wifi Access Point                                                                                                    |       |
| <ul> <li>Site contents:</li> <li>Setup Wizard</li> <li>Operation Mode</li> <li>Wireless</li> <li>TCP/IP Settings</li> <li>Frewall</li> <li>Port Filtering</li> <li>MAC Filtering</li> <li>Port Forwarding</li> <li>URL Filtering</li> <li>DMZ</li> <li>VLAN</li> <li>QoS</li> <li>Route Setup</li> <li>Management</li> </ul> | Port Filtering         Port Range:         Port Range:         Protocol:         Both Y         Comment:         Opelete Selected         Delete Selected |       |

| Enable Port Filtering | Check to enable Port Filtering function.                                                                                                    |
|-----------------------|----------------------------------------------------------------------------------------------------|
| Port Range            | Enter the beginning of the range of port numbers used by the service. If<br>the service uses a single port number, enter it in both the start and finish<br>fields. |
| Protocol              | Select the protocol (TCP, UDP or Both) used to the remote system or service.                                                                                        |
| Comment               | You may key in a description MAC address.                                                                                                    |
| Apply Changes         | After completing the settings on this page, click Apply Changes button to save the settings.                                                                        |
| Reset                 | Click Reset button to restore to default values.                                                                                                    |
| Current Filter Table  | Shows the current Port Forwarding information.                                                                                                    |
| Delete Selected       | Click Delete Selected button to delete items which are selected.                                                                                                    |
| Delete All            | Click Delete All button to delete all the items.                                                                                                    |
| Reset                 | Click Reset button to reset.                                                                                                    |

# IP Filtering

Entries in this table are used to restrict certain types of data packets from your local network to Internet through the DA1101. Use of such IP filters can be helpful in securing or restricting your local network.

| -                                                                                                    |                                                                                                    |                |                         |        | N-WAP |
|----------------------------------------------------------------------------------------------------|----------------------------------------------------------------------------------------------------|----------------|-------------------------|--------|-------|
| <b>Clegrand</b>                                                                                                    | 802.11                                                                                                    | Wifi Access Po | int                     |        |       |
| <ul> <li>Site contents:</li> <li>Setup Wizard</li> <li>Operation Mode</li> <li>Wireless</li> <li>TCP/IP Settings</li> <li>Firewall</li> <li>Port Filtering</li> <li>IP Filtering</li> <li>MAC Filtering</li> <li>ORT Forwarding</li> <li>URL Filtering</li> <li>DMZ</li> <li>VLAN</li> </ul> | IP Filtering Entries in this table are used to Internet through the Gate your local network.  Enable IP Filtering Loal IP Address:  Apply Changes Current Filter Table: |                | can be helpful in secur |        |       |
| 💾 QoS<br>🍯 Route Setup                                                                                                    | Local IP Address                                                                                                    | Protocol       | Comment                 | Select |       |
| Management                                                                                                    | Delete Selected                                                                                                    | Delete All R   | eset                    |        |       |

| Enable IP Filtering  | Check to enable IP filtering function.                                                       |
|----------------------|----------------------------------------------------------------------------------------------|
| Local IP Address     | Enter the local computer's IP address.                                                       |
| Protocol             | Select the protocol (TCP, UDP or Both) used to the remote system or service.                 |
| Comment              | You may key in a description for the port range.                                             |
| Apply Changes        | After completing the settings on this page, click Apply Changes button to save the settings. |
| Reset                | Click Reset button to restore to default values.                                             |
| Current Filter Table | Shows the current IP filter information.                                                     |
| Delete Selected      | Click Delete Selected button to delete items which are selected.                             |
| Delete All           | Click Delete All button to delete all the items.                                             |
| Reset                | Click Reset button to rest.                                                                  |

# MAC Filtering

Entries in this table are used to restrict certain types of data packets from your local network to Internet through the DA1101. Use of such filters can be helpful in securing or restricting your local network.

| -                                                                                                    |                                                                                                    | N-WAP  |
|----------------------------------------------------------------------------------------------------|----------------------------------------------------------------------------------------------------|--------|
| <b>Clegrand</b>                                                                                                    | 802.11 Wifi Access Point                                                                                                    |        |
| <ul> <li>Site contents:</li> <li>Setup Wizard</li> <li>Operation Mode</li> <li>Wireless</li> <li>TCP/IP Settings</li> <li>Port Filtering</li> <li>IP Filtering</li> <li>MAC Filtering</li> <li>Port Forwarding</li> <li>URL Filtering</li> <li>DMZ</li> <li>VLAN</li> <li>QoS</li> </ul> | MAC Filtering Entries in this table are used to restrict certain types of data packets from your lot to Internet through the Gateway. Use of such filters can be helpful in securing or your local network.  Enable MAC Filtering MAC Address: Comment: Current Filter Table: |        |
| Route Setup Management                                                                                                    | MAC Address Comment                                                                                                    | Select |
|                                                                                                    | Delete Selected Delete All Reset                                                                                                    |        |

| Enable MAC Filtering | Check to enable MAC filtering function.                                                      |
|----------------------|----------------------------------------------------------------------------------------------|
| MAC Address          | Enter the client MAC address in the field.                                                   |
| Comment              | You may key in a description MAC address.                                                    |
| Apply Changes        | After completing the settings on this page, click Apply Changes button to save the settings. |
| Reset                | Click Reset button to restore to default values.                                             |
| Current Filter Table | Shows the current MAC filter information.                                                    |
| Deleted Selected     | Click Delete Selected button to delete items which are selected.                             |
| Deleted All          | Click Delete All button to delete all the items.                                             |
| Reset                | Click Reset button to rest.                                                                  |

### Port Forwarding

Entries in this table allow you to automatically redirect common network services to a specific machine behind the NAT firewall. These settings are only necessary if you wish to host some sort of server like a web server or mail server on the private local network behind your DA1101's NAT firewall.

|                                                                                                    |                                                                                                    | N-WAP               |
|----------------------------------------------------------------------------------------------------|----------------------------------------------------------------------------------------------------|---------------------|
| <b>Li legrand</b>                                                                                                    | 802.11 Wifi Access Point                                                                                                    |                     |
| <ul> <li>Site contents:</li> <li>Setup Wizard</li> <li>Operation Mode</li> <li>Wireless</li> <li>TCP/IP Settings</li> <li>Frewall</li> <li>Port Filtering</li> <li>MAC Filtering</li> <li>Port Forwarding</li> <li>URL Filtering</li> <li>URL Filtering</li> <li>MAN</li> <li>QoS</li> <li>Route Setup</li> <li>Management</li> </ul> | Port Forwarding         Entries in this table allow you to automatically redirect common network services machine behind the NAT firewall. These settings are only necessary if you wish to server like a web server or mail server on the private local network behind your Gatirewall.         Image: Transferred server or mail server on the private local network behind your Gatirewall.         Image: Transferred server or mail server on the private local network behind your Gatirewall.         Image: Transferred server or mail server on the private local network behind your Gatirewall.         Image: Transferred server or mail server on the private local network behind your Gatirewall.         Image: Transferred server or mail server on the private local network behind your Gatirewall.         Image: Transferred server or mail server on the private local network behind your Gatirewall.         Image: Transferred server or mail server on the private local network behind your Gatirewall.         Image: Transferred server on the private local network behind your Gatirewall.         Image: Transferred server on the private local network behind your Gatirewall.         Image: Transferred server on the private local network behind your Gatirewall.         Image: Transferred server on the private local network behind your Gatirewall.         Image: Transferred server on the private local network behind your Gatirewall.         Image: Transferred server on the private local network behind your Gatirewall.         Image: Transferred server on the private local network behind your Gatirewall. <t< td=""><td>o host some sort of</td></t<> | o host some sort of |

| Enable Port Forwarding  | Check to enable Port Forwarding function.                                                                                                    |
|-------------------------|----------------------------------------------------------------------------------------------------|
| IP Address              | Enter the IP address in the field.                                                                                                    |
| Protocol                | Select the protocol (TCP, UDP or Both) used to the remote system or service.                                                                                                    |
| Port Range              | For TCP and UDP Services, enter the beginning of the range of port<br>numbers used by the service. If the service uses a<br>single port number, enter it in both the start and finish fields. |
| Comment                 | You may key in a description MAC address.                                                                                                    |
| Apply Changes           | After completing the settings on this page, click Apply Changes button to save the settings.                                                                                                  |
| Reset                   | Click Reset button to restore to default values.                                                                                                    |
| Current Port Forwarding | <sup>g</sup> Shows the current Port Forwarding information.                                                                                                    |
| Delete Selected         | Click Delete Selected button to delete items which are selected.                                                                                                    |
| Delete All              | Click Delete All button to delete all the items.                                                                                                    |
| Reset                   | Click Reset button to rest.                                                                                                    |

# URL Filtering

URL filter is used to deny LAN users from accessing the internet. Block those URLs which contain keywords listed below.

|                                                                                                    |                                                                                                    | N-WAP                  |
|----------------------------------------------------------------------------------------------------|----------------------------------------------------------------------------------------------------|------------------------|
| <b>L1 legrand</b>                                                                                                    | 802.11 Wifi Access Point                                                                                                    | designed to be better. |
| <ul> <li>Site contents:</li> <li>Setup Wizard</li> <li>Operation Mode</li> <li>Wireless</li> <li>TCP/IP Settings</li> <li>Port Filtering</li> <li>IP Filtering</li> <li>MAC Filtering</li> <li>OHZ</li> <li>VLAN</li> <li>QoS</li> <li>Route Setup</li> <li>Management</li> </ul> | URL Filtering         URL Address:         Apply Changes         Reset         Ourrent Filter Table:         Delete Selected         Delete All | iich                   |

| Enable URL Filtering | Check to enable URL filtering function.                                                      |
|----------------------|----------------------------------------------------------------------------------------------|
| URL Address          | Enter the URL address in the field.                                                          |
| Apply Changes        | After completing the settings on this page, click Apply Changes button to save the settings. |
| Reset                | Click Reset button to restore to default values.                                             |
| Current Filter Table | Shows the current URL address filter information.                                            |
| Delete Selected      | Click Delete All button to delete all the items.                                             |
| Reset                | Click Reset button to rest.                                                                  |

### DMZ

A Demilitarized Zone is used to provide Internet services without sacrificing unauthorized access to its local private network. Typically, the DMZ host contains devices accessible to Internet traffic, such as Web (HTTP) servers, FTP servers, SMTP (e-mail) servers and DNS servers.

|                                                                                                    |                                                                                                    | N-WAP |
|----------------------------------------------------------------------------------------------------|----------------------------------------------------------------------------------------------------|-------|
| <b>L'i legrand</b>                                                                                                    | 802.11 Wifi Access Point                                                                                                    |       |
| <ul> <li>Site contents:</li> <li>Setup Wizard</li> <li>Operation Mode</li> <li>Wireless</li> <li>TCP/IP Settings</li> <li>Port Filtering</li> <li>IP Filtering</li> <li>MAC Filtering</li> <li>Out Filtering</li> <li>URL Filtering</li> <li>URL Filtering</li> <li>VLAN</li> <li>QoS</li> <li>Route Setup</li> <li>Management</li> </ul> | DMZZ         A Demilitarized Zone is used to provide Internet services without sacrificing unauthorized access to its local private network. Typically, the DMZ host contains devices accessible to Internet traffic, such as Web (HTTP) servers, FTP servers, SMTP (e-mail) servers and DM servers.         Imable DMZ         DMZ Host IP Address:         Apply Changes       Reset | to    |

| Enable DMZ          | Check the box to enable DMZ function. If the DMZ Host Function is<br>enabled, it means that you set up DMZ host at a particular computer to<br>be exposed to the Internet so that some applications/software,<br>especially Internet / online game can have two way connections. |
|---------------------|----------------------------------------------------------------------------------------------------|
| DMZ Host IP Address | Enter the IP address of a particular host in your LAN which will receive<br>all the packets originally going to the WAN port/Public IP address above.                                                                                                    |
| Apply Changes       | After completing the settings on this page, click Apply Changes button to save the settings.                                                                                                    |
| Reset               | Click Reset button to restore to default values                                                                                                    |

## VLAN

Entries in below table are used to configure VLAN settings. VLANs are created to provide the segmentation services traditionally provided by routers. VLANs address issues such as scalability, security, and network management.

| <b>L'iegrand</b>                                                                                                    |                                     | 802.11 Wifi Ad                                                                                               | ccess Poin | t   |                     | des      | igned to be |
|----------------------------------------------------------------------------------------------------|-------------------------------------|----------------------------------------------------------------------------------------------------|------------|-----|---------------------|----------|-------------|
| <ul> <li>Site contents:</li> <li>Setup Wizard</li> <li>Operation Mode</li> <li>Wireless</li> <li>TCP/IP Settings</li> <li>Frewall</li> <li>Port Filtering</li> </ul> | Entries in<br>segmenta<br>security, | N Settings<br>a below table are used to confi<br>ation services traditionally pro<br>and network management. |            |     |                     |          | bility,     |
| IP Filtering<br>MAC Filtering                                                                                                    | Enal                                | ble VLAN                                                                                                    |            |     |                     |          |             |
| Port Forwarding                                                                                                    | Enable                              | Ethernet/Wireless                                                                                            | WAN/LAN    | Tag | <b>VID</b> (1~4090) | Priority | CFI         |
| URL Filtering<br>DMZ<br>VLAN<br>QoS<br>Route Setup<br>Management                                                                                                    |                                     | Wireless 1 Primary AP                                                                                        | LAN        |     | 1                   | 0 -      |             |
|                                                                                                    |                                     | Virtual AP1                                                                                                  | LAN        |     | 1                   | 0 -      |             |
|                                                                                                    |                                     | Virtual AP2                                                                                                  | LAN        |     | 1                   | 0 👻      |             |
|                                                                                                    |                                     | Virtual AP3                                                                                                  | LAN        |     | 1                   | 0 -      |             |
|                                                                                                    |                                     | Virtual AP4                                                                                                  | LAN        |     | 1                   | 0 -      |             |
|                                                                                                    |                                     | Ethernet Port5                                                                                               | WAN        |     | 1                   | 0 -      |             |

| Enable VLAN | VLAN (Virtual Local Area Network) refers to a group of logically          |
|-------------|---------------------------------------------------------------------------|
|             | networked devices on one or more LANs that are configured so that         |
|             | they can communicate as if they were attached to the same wire, when      |
|             | in fact they are located on different LAN segments. Because VLANs are     |
|             | based on logical instead of physical connections, it is very flexible for |
|             | user/host management.                                                     |

# Chapter 5

# **Wireless Settings**

# **Basic Settings**

This page is used to configure the parameters for wireless LAN clients who may connect to your DA1101. Here you may change wireless encryption settings as well as wireless network parameters.

|                        | nfigure the parameters for wireless LAN clients which may connect to<br>e you may change wireless encryption settings as well as wireless |
|------------------------|----------------------------------------------------------------------------------------------------|
| Disable Wireless       | LAN Interface                                                                                                    |
| Band:                  | 2.4 GHz (B+G+N) 💌                                                                                                    |
| Mode:                  | AP   Multiple AP                                                                                                    |
| Network Type:          | Infrastructure 👻                                                                                                    |
| SSID:                  | default                                                                                                    |
| Channel Width:         | 40MHz 👻                                                                                                    |
| Control Sideband:      | Upper 👻                                                                                                    |
| Domain Region:         | FCC -                                                                                                    |
| Channel Number:        | 11 •                                                                                                    |
| Broadcast SSID:        | Enabled -                                                                                                    |
| WMM:                   | Enabled -                                                                                                    |
| Data Rate:             | Auto -                                                                                                    |
| Associated Clients:    | Show Active Clients                                                                                                    |
| Enable Mac Clon        | e (Single Ethernet Client)                                                                                                    |
|                        | Repeater Mode (Acting as AP and client simultaneouly)                                                                                     |
| SSID of Extended Inter |                                                                                                    |

| Disable Wireless LAN<br>Interface | Enable or disable the wireless LAN.                                                                         |
|-----------------------------------|----------------------------------------------------------------------------------------------------|
| Band                              | There are 6 modes: 2.4GHz (B), 2.4GHz (G), 2.4GHz (N), 2.4GHz (B+G), 2.4GHz (G+N), and 2.4GHz (B+G+N) mode. |
|                                   | Default : 2.4GHz (B+G+N)                                                                                    |

| Mode             | <ul> <li>AP: The DA1101 functions as a wireless hub to which wireless clients can connect. The clients must make sure that they are configured to match the DA1101's wireless settings. The DA1101 must be connected to a router for wireless devices to receive DHCP addressing.</li> <li>WDS: WDS operation as defined by the IEEE802.11 standard has been made available. Using WDS it is possible to wirelessly connect DA1101s, and in doing so extend a wired infrastructure to locations where cabling is not possible or inefficient to implement.</li> <li>AP+WDS: It means the device can support WDS and AP Mode simultaneously.</li> </ul>                                                                                                    |
|------------------|----------------------------------------------------------------------------------------------------|
|                  | Default : AP mode                                                                                                    |
| Network Type -   | <ul> <li>Infrastructure: The wireless LAN serves as a wireless station<br/>(infrastructure). Connected to a PC or a small LAN (no more than<br/>5 PCs), it allows the PC or small LAN to be able to access the<br/>wireless network via the DA1101.</li> </ul>                                                                                                    |
|                  | - Ad hoc: The wireless LAN will use the Ad hoc mode to operate.                                                                                                    |
| SSID             | Wireless stations associating to the DA1101 must have the same SSID. Enter a descriptive name for the wireless LAN.                                                                                                    |
|                  | Default : 802.11bgn-SSID                                                                                                    |
| Channel Width    | There are 20MHz and 40MHz bandwidths for cohesion                                                                                                    |
|                  | Default : 20MHz                                                                                                    |
| Control Sideband | Specify if the extension channel should be in the Upper or Lower sideband                                                                                                    |
|                  | Default : Upper (Unavailable)                                                                                                    |
| Channel Number   | Select the appropriate channel from the list provided to correspond<br>with your network settings. Channels differ from country to country.                                                                                                    |
|                  | Default : 6                                                                                                    |
|                  |                                                                                                    |
| Broadcast SSID   | If you enable "Broadcast ESSID", every wireless station located within the coverage of this DA1101 can discover this DA1101 easily. If you are building a public wireless network, enabling this feature is recommended. In private network, disabling "Broadcast ESSID" can provide better security.                                                                                                    |
| Broadcast SSID   | within the coverage of this DA1101 can discover this DA1101 easily.<br>If you are building a public wireless network, enabling this feature is<br>recommended. In private network, disabling "Broadcast ESSID" can                                                                                                    |
| Broadcast SSID   | within the coverage of this DA1101 can discover this DA1101 easily.<br>If you are building a public wireless network, enabling this feature is<br>recommended. In private network, disabling "Broadcast ESSID" can<br>provide better security.                                                                                                    |
|                  | within the coverage of this DA1101 can discover this DA1101 easily.<br>If you are building a public wireless network, enabling this feature is<br>recommended. In private network, disabling "Broadcast ESSID" can<br>provide better security.<br>Default : Enable<br>The short of Wi-Fi Multi-Media, it will enhance the data transfer<br>performance of multimedia contents when they're being transferred                                                                                                    |
|                  | within the coverage of this DA1101 can discover this DA1101 easily.<br>If you are building a public wireless network, enabling this feature is<br>recommended. In private network, disabling "Broadcast ESSID" can<br>provide better security.<br>Default : Enable<br>The short of Wi-Fi Multi-Media, it will enhance the data transfer<br>performance of multimedia contents when they're being transferred<br>over wireless network.                                                                                                    |
| WMM              | <ul> <li>within the coverage of this DA1101 can discover this DA1101 easily. If you are building a public wireless network, enabling this feature is recommended. In private network, disabling "Broadcast ESSID" can provide better security.</li> <li>Default : Enable</li> <li>The short of Wi-Fi Multi-Media, it will enhance the data transfer performance of multimedia contents when they're being transferred over wireless network.</li> <li>Default : Enable (Unavailable)</li> <li>The Data Rate is the rate of data transmission for 802.11b/g/n clients. The DA1101 will use the highest possible selected</li> </ul>                                                                                                    |
| WMM              | <ul> <li>within the coverage of this DA1101 can discover this DA1101 easily. If you are building a public wireless network, enabling this feature is recommended. In private network, disabling "Broadcast ESSID" can provide better security.</li> <li>Default : Enable</li> <li>The short of Wi-Fi Multi-Media, it will enhance the data transfer performance of multimedia contents when they're being transferred over wireless network.</li> <li>Default : Enable (Unavailable)</li> <li>The Data Rate is the rate of data transmission for 802.11b/g/n clients. The DA1101 will use the highest possible selected transmission rate to transmit the data packets.</li> </ul>                                                                                                   |
| WMM              | <ul> <li>within the coverage of this DA1101 can discover this DA1101 easily. If you are building a public wireless network, enabling this feature is recommended. In private network, disabling "Broadcast ESSID" can provide better security.</li> <li>Default : Enable</li> <li>The short of Wi-Fi Multi-Media, it will enhance the data transfer performance of multimedia contents when they're being transferred over wireless network.</li> <li>Default : Enable (Unavailable)</li> <li>The Data Rate is the rate of data transmission for 802.11b/g/n clients. The DA1101 will use the highest possible selected transmission rate to transmit the data packets.</li> <li>Default : Auto</li> </ul>                                                                           |
| WMM<br>Data Rate | <ul> <li>within the coverage of this DA1101 can discover this DA1101 easily. If you are building a public wireless network, enabling this feature is recommended. In private network, disabling "Broadcast ESSID" can provide better security.</li> <li>Default : Enable</li> <li>The short of Wi-Fi Multi-Media, it will enhance the data transfer performance of multimedia contents when they're being transferred over wireless network.</li> <li>Default : Enable (Unavailable)</li> <li>The Data Rate is the rate of data transmission for 802.11b/g/n clients. The DA1101 will use the highest possible selected transmission rate to transmit the data packets.</li> <li>Default : Auto</li> <li>To show the MAC address, transmission, reception packet counters</li> </ul> |

| Enable Universal Repeater<br>Mode | Universal Repeater is a technology used to extend wireless<br>coverage. If this is enabled, a second DA1101 can be used for<br>directly connected LAN devices and wireless devices.<br>Default : Disable |
|-----------------------------------|----------------------------------------------------------------------------------------------------|
| SSID of Extended Interface        | Click on "Enable Universal Repeater Mode"; In the "SSID of<br>Extended Interface", enter the SSID of the wireless router that you<br>want to extend.<br>Default : Null                                   |

Advanced Settings

These settings are only for more technically advanced users who have a sufficient knowledge about wireless LAN. These settings should not be changed unless you know what effect the changes will have on your DA1101.

| about wireless LAN. Thes<br>changes will have on your |            | not be changed unless you know what effect the |
|-------------------------------------------------------|------------|------------------------------------------------|
| Fragment Threshold:                                   | 2346       | (256-2346)                                     |
| RTS Threshold:                                        | 2347       | (0-2347)                                       |
| Beacon Interval:                                      | 100        | (20-1024 ms)                                   |
| Preamble Type:                                        | Long Preas | nble 🔘 Short Preamble                          |
| LAPP:                                                 | Enabled    | Disabled                                       |
| Protection:                                           | © Enabled  | Disabled                                       |
| Aggregation:                                          | Enabled    | Disabled                                       |
| Short GI:                                             | Enabled    | Disabled                                       |
| WLAN Partition:                                       | C Enabled  | Disabled                                       |
| STBC:                                                 | © Enabled  | Disabled                                       |
| 20/40MHz Coexist:                                     | © Enabled  | Disabled                                       |
| RF Output Power:                                      | 100%     0 | 70% 🔘 50% 🔘 35% 🔘 15%                          |

| Fragment Threshold | "Fragment Threshold" specifies the maximum size of packet during<br>the fragmentation of data to be transmitted. If you set this value too<br>low, it will result in bad performance.                                            |
|--------------------|----------------------------------------------------------------------------------------------------|
|                    | Default : 2346                                                                                                    |
| RTS Threshold      | When the packet size is smaller the RTS threshold, the DA1101 will not use the RTS/CTS mechanism to send this packet.                                                                                                    |
|                    | Default : 2347                                                                                                    |
| Beacon Interval    | The interval of time that this DA1101 broadcast a beacon. Beacon is used to synchronize the wireless network.                                                                                                    |
|                    | Default : 100                                                                                                    |
| Preamble Type      | Preamble type defines the length of CRC block in the frames during<br>the wireless communication. "Short Preamble" is suitable for high<br>traffic wireless network. "Long Preamble" can provide more reliable<br>communication. |
|                    | Default : Long Preamble                                                                                                    |

| IAPP            | Inter-Access Point Protocol is a recommendation that describes an optional extension to IEEE 802.11 that provides wireless accesspoint communications among multivendor systems.                                                                                                    |
|-----------------|----------------------------------------------------------------------------------------------------|
|                 | Default : Enable                                                                                                    |
| Protection      | It is recommended to enable the protection mechanism. This mechanism can decrease the rate of data collision between 802.11b and 802.11g wireless stations. When the protection mode is enabled, the throughput of the AP will be a little lower due to many of frame traffic should be transmitted.                                                                 |
|                 | Default : Enable                                                                                                    |
| Aggregation     | It is a function where the values of multiple rows are grouped together.                                                                                                    |
|                 | Default : Enable                                                                                                    |
| Short GI        | It is used to set the time that the receiver waits for RF reflections to settle out before sampling data.                                                                                                    |
|                 | Default : Enable                                                                                                    |
| WLAN Partition  | This feature also called WLAN isolation or Block Relay. If this feature is disabled, then there is no barrier between communications among wireless stations connecting to the Access Point, i.e the DA1101. If this is enabled, wireless stations of the selected band are not allowed to exchange data through the DA1101. The default value is set to 'Disabled'. |
|                 | Default : Disable                                                                                                    |
| RF Output Power | Users can adjust the output power to 100%, 75% 50% 35% and 15%.                                                                                                    |
|                 | Default: 100%                                                                                                    |

Security Setup

This page allows you setup the wireless security. Turn on WEP or WPA by using Encryption Keys could prevent any unauthorized access to your wireless network.

| Wireles      | ss Security Se      | etup                                                                                     |
|--------------|---------------------|------------------------------------------------------------------------------------------|
|              |                     | ss security. Turn on WEP or WPA by using Encryption Keys<br>is to your wireless network. |
| Select SSID: | Root AP - default 🔻 | Apply Changes Reset                                                                      |
| Encr         | yption:             | Disable -                                                                                |
| 802.1        | lx Authentication:  |                                                                                          |

| Select SSID           | If assigned multiple AP feature, you could choose the SSID that want to setup encryption function.                                                                                                    |
|-----------------------|----------------------------------------------------------------------------------------------------|
| Encryption            | Select the data privacy algorithm you want. Enabling the security can protect your data while it is transferred from one station to another.<br>Default : Disable                                       |
| 802.1x Authentication | Check Box was used to switch the function of the 802.1X. When the 802.1X function is enabled, the Wireless user must authenticate to this router first to use the Network service.<br>Default : Uncheck |

#### - WEP

When you select the 128 or 64 bit WEP key security, please select one WEP key to be used and input 26 or 10 hexadecimal (0, 1, 2...8, 9, A, B...F) digits.

| Wireles                                                                                                    | ss Security S      | Setup                             |  |  |  |  |
|----------------------------------------------------------------------------------------------------|--------------------|-----------------------------------|--|--|--|--|
| This page allows you setup the wireless security. Turn on WEP or WPA by using Encryption Keys could prevent any unauthorized access to your wireless network. |                    |                                   |  |  |  |  |
| Select SSID:                                                                                                    | Root AP - default  | Apply Changes     Reset           |  |  |  |  |
| Encr                                                                                                    | yption:            | WEP -                             |  |  |  |  |
| 802.1                                                                                                    | Ix Authentication: |                                   |  |  |  |  |
| Auth                                                                                                    | entication:        | 🔘 Open System 🔘 Shared Key 💿 Auto |  |  |  |  |
| Keyl                                                                                                    | Length:            | 64-bit 👻                          |  |  |  |  |
| Key I                                                                                                    | Format:            | Hex (10 characters) 👻             |  |  |  |  |
| Encr                                                                                                    | yption Key:        | ****                              |  |  |  |  |

- WPA

When select the WPA function, the Wireless user must authenticate to this router first to use the Network service. RADIUS Server IP address or the 802.1X server's domain-name.

If you select HEX, you have to fill in 64 hexadecimal (0, 1, 2...8, 9, A, B...F) digits

If ASCII, the length of pre-share key is from 8 to 63.

Key value shared by the RADIUS server and this router. This key value is consistent with the key value in the RADIUS server.

| s Security S       | etup                                                                                      |
|--------------------|-------------------------------------------------------------------------------------------|
|                    | ess security. Turn on WEP or WPA by using Encryption Keys<br>ss to your wireless network. |
| Root AP - default  | - Apply Changes Reset                                                                     |
| ption:             | WPA -                                                                                     |
| Same and Constants | ◎ Enterprise (RADIUS)                                                                     |
| hared Key Format:  | Passphrase -                                                                              |
|                    | ws you setup the wirel<br>any unauthorized acce                                           |

- WPA2

When select the WPA function, the Wireless user must authenticate to this router first to use the Network service. RADIUS Server IP address or the 802.1X server's domain-name.

If you select HEX, you have to fill in 64 hexadecimal (0, 1, 2...8, 9, A, B...F) digits

If ASCII, the length of Pre-share key is from 8 to 63.

Key value shared by the RADIUS server and this router. This key value is consistent with the key value in the RADIUS server.

| ss Security S                         | etup                                                                                      |
|---------------------------------------|-------------------------------------------------------------------------------------------|
| · · · · · · · · · · · · · · · · · · · | ess security. Turn on WEP or WPA by using Encryption Keys<br>ss to your wireless network. |
| Root AP - default 🔻                   | Apply Changes Reset                                                                       |
| yption:                               | WPA2 -                                                                                    |
| CALCULAR ST. SCHOOL ST.               | Enterprise (RADIUS)  Personal (Pre-Shared Key) TKIP AES                                   |
|                                       | Passphrase -                                                                              |
|                                       | ws you setup the wirele<br>any unauthorized acces                                         |

- WPA-Mixed

When select the WPA-Mixed function, the Wireless user must authenticate to this router first to use the Network service. RADIUS Server

The router will detect automatically which Security type (WPA-PSK version 1 or 2) the client uses to encrypt.

IP address or the 802.1X server's domain-name.

If you select HEX, you have to fill in 64 hexadecimal (0, 1, 2...8, 9, A, B...F) digits

If ASCII, the length of Pre-share key is from 8 to 63.

Key value shared by the RADIUS server and this router. This key value is consistent with the key value in the RADIUS server.

| Wireles      | s Security Se       | etup                                                                                    |
|--------------|---------------------|-----------------------------------------------------------------------------------------|
|              |                     | ss security. Turn on WEP or WPA by using Encryption Keys<br>s to your wireless network. |
| Select SSID: | Root AP - default 🔻 | Apply Changes Reset                                                                     |
| Encr         | yption:             | WPA-Mixed -                                                                             |
| Auth         | entication Mode:    | 💿 Enterprise (RADIUS) 💿 Personal (Pre-Shared Key)                                       |
| WPA          | Cipher Suite:       | TKIP AES                                                                                |
| WPA          | 2 Cipher Suite:     | TKIP AES                                                                                |
| Pre-S        | Shared Key Format:  | Passphrase -                                                                            |
| Pre-S        | Shared Key:         |                                                                                         |

### Access Control

If you choose 'Allowed Listed', only those clients whose wireless MAC addresses are in the access control list will be able to connect to your DA1101. When 'Deny Listed' is selected, these wireless clients on the list will not be able to connect the DA1101.

| Wireless Access                     | Control                                                                                                    |
|-------------------------------------|----------------------------------------------------------------------------------------------------|
| access control list will be able to | only those clients whose wireless MAC addresses are in the<br>o connect to your Access Point. When 'Deny Listed' is<br>on the list will not be able to connect the Access Point. |
| Wireless Access Control Mode        | : Disable -                                                                                                    |
| MAC Address:                        | Comment:                                                                                                    |
| Apply Changes R                     | leset                                                                                                    |
| Current Access Control List:        |                                                                                                    |
| MAC Address                         | Comment Select                                                                                                    |
| Delete Selected                     | Delete All Reset                                                                                                    |

#### WDS Settings

Wireless Distribution System uses wireless media to communicate with other APs, like the Ethernet does. To do this, you must set these APs in the same channel and set MAC address of other APs which you want to communicate with in the table and then enable the WDS.

| WDS Setting              | S                   |                        |                                                                                      |
|--------------------------|---------------------|------------------------|--------------------------------------------------------------------------------------|
| Ethemet does. To do this | s, you must set the | ese APs in the same cl | te with other APs, like the<br>hannel and set MAC address<br>nd then enable the WDS. |
| Enable WDS               |                     |                        |                                                                                      |
| MAC Address:             |                     |                        |                                                                                      |
| Data Rate:               | Auto 👻              |                        |                                                                                      |
| Comment:                 |                     |                        |                                                                                      |
| Apply Changes            | Reset               | Set Security           | Show Statistics                                                                      |
| Current WDS AP List:     |                     |                        |                                                                                      |
| MAC Address              | Tx Rate (M          | bps) Comme             | nt Select                                                                            |
| Delete Selected          | Delete All          | Reset                  |                                                                                      |

#### Site Survey

This page provides tool to scan the wireless network. If any DA1101 or IBSS is found, you could choose to connect it manually when client mode is enabled.

|             | ol to scan the wireless<br>onnect it manually wh |              |      |              |        |      |
|-------------|--------------------------------------------------|--------------|------|--------------|--------|------|
| Site Survey |                                                  |              |      |              |        |      |
| SSID        | BSSID                                            | Channel      | Туре | Encrypt      | Signal | Sele |
| default     | 00:e0:4c:03:39:7f                                | 6<br>(B+G+N) | AP   | WPA2-<br>PSK | 68     | C    |
|             | 00:e0:4c:2d:68:10                                | 1<br>(B+G+N) | AP   | no           | 32     | 0    |

#### WPS Settings

Wi-Fi Protected Setup (WPS) is the simplest way to build connection between wireless network clients and this wireless router. You don't have to select encryption mode and input a long encryption pass phrase every time when you need to setup a wireless client, you only have to press a button on wireless client and router, and the WPS will do the rest for you.

This wireless router supports two types of WPS: Push-Button Configuration (PBC), and PIN code. If you want to use PBC, you have to push a specific button on the wireless client to start WPS mode, and switch this wireless router to WPS mode too. You can push RET/WPS button of this wireless router, or click 'Start PBC' button in the web configuration interface to do this. If you want to use PIN code, you can see the setup as below.

|               | the setting for WPS (Wi-Fi Protected Setup). Using this<br>ent automically syncronize its setting and connect to the<br>any hassle.                                                                                                    |
|---------------|----------------------------------------------------------------------------------------------------|
| Disable WPS   | eset                                                                                                    |
| Apply changes | 5561                                                                                                    |
| WPS Status:   | Configured © UnConfigured                                                                                                    |
|               | The second second secon |
|               | Configured InConfigured                                                                                                    |
| WPS Status:   | Configured  UnConfigured Reset to UnConfigured                                                                                                    |

| Disable WPS               | Check this box to disable WPS function, uncheck it to enable WPS.                                                                                                    |
|---------------------------|----------------------------------------------------------------------------------------------------|
| WPS Status                | If the wireless security (encryption) function of this wireless router is<br>properly set, you'll see 'Configured' message here. If wireless<br>security function has not been set, you'll see 'unConfigured'.                                                                         |
| Self-PIN Number           | This is the WPS PIN code of this wireless router. This code is useful when router sets as Enrollee, you need to fill this number into the web page of the other device.                                                                                                    |
| Push Button Configuration | Click 'Start PBC' to start Push-Button style WPS setup procedure.<br>This wireless router will wait for WPS requests from wireless clients<br>for 2 minutes. The 'WLAN' LED on the wireless router will be steady<br>on when this wireless router is waiting for incoming WPS request. |
| Client PIN Number         | Please input the PIN code of the other device you wish to connect,<br>and click 'Start PIN' button. The 'WLAN' led on the wireless router<br>will be steady on when this wireless router is waiting for incoming<br>WPS request. (Please see the detail as below.)                     |

- PBC setup step:

- 1. Ensure you have set the security setting on DA1101 (as Registrar).
- 2. Click the WPS button on DA1101 (or the "Start PBC" button on the web interface of DA1101) and the other device (supports PBC function) in 2 minutes.
- 3. DA1101 (Registrar) would send SSID and security key to the other device (Enrollee) through tunnel to connect.
- 4. If you see the wireless client in the list, WPS-PBC setting is successful.

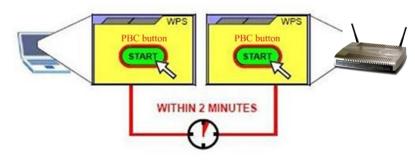

- PIN (as register) setup step:

- 1. Fill the PIN code of the other device (as Enrollee that support WPS-PIN setting) into the "Client PIN Number" of DA1101.
- 2. Click the "Start PIN" buttons on DA1101 and the other device in 2 minutes.
- 3. If you see the wireless client in the list, WPS-PIN setting is successful.

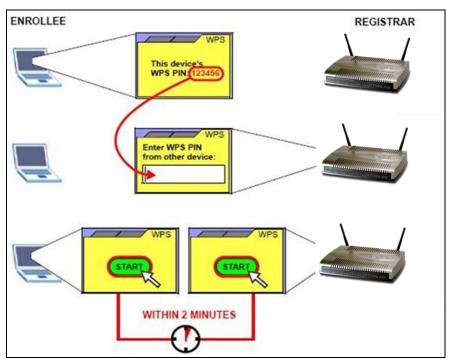

- PIN (as Enrollee) setup step:
- 1. Fill the PIN code of DA1101 into the other device (as Registrar).
- 2. Click the "Start PIN" buttons on DA1101 and the other device in 2 minutes.
- 3. If you see the wireless client in the list, WPS-PIN setting is successful.
- \*\* As the figure as above, just change two roles.

Wireless Schedule

This page allows you setup the wireless schedule rule. Please do not forget to configure system time before enable this feature.

## Wireless Schedule

This page allows you setup the wireless schedule rule. Please do not forget to configure system time before enable this feature.

#### Enable Wireless Schedule

| nable | D   | )ay |    |      |       | Fr   | om    |      |        | Т    | 0     |
|-------|-----|-----|----|------|-------|------|-------|------|--------|------|-------|
|       | Sun | -   | 00 | - 0  | hour) | 00 - | (min) | 00 👻 | (hour) | 00 - | (min) |
|       | Sun | *   | 00 | - 0  | hour) | 00 ~ | (min) | 00 👻 | (hour) | • 00 | (min) |
|       | Sun | •   | 00 | - (  | hour) | 00 - | (min) | 00 - | (hour) | 00 - | (min) |
|       | Sun | •   | 00 | - (  | hour) | 00 - | (min) | 00 - | (hour) | • 00 | (min) |
|       | Sun | -   | 00 | - 0  | hour) | 00 - | (min) | 00 👻 | (hour) | 00 - | (min) |
|       | Sun | -   | 00 | - (  | hour) | 00 ~ | (min) | 00 👻 | (hour) | • 00 | (min) |
|       | Sun | •   | 00 | - (  | hour) | 00 - | (min) | • 00 | (hour) | • 00 | (min) |
|       | Sun | •   | 00 | - (1 | hour) | 00 - | (min) | 00 - | (hour) | • 00 | (min) |
|       | Sun | -   | 00 | - 0  | hour) | 00 + | (min) | 00 👻 | (hour) | 00 - | (min) |
|       | Sun | -   | 00 | ~ 0  | hour) | 00 - | (min) | 00 - | (hour) | 00 👻 | (min) |

# Chapter 6

# Management

### Status

In this page can show the current status and some basic settings of the DA1101.

| System                 |                              |
|------------------------|------------------------------|
| Uptime                 | 0day:0h:5m:34s               |
| Firmware Version       | v2.4_20110517b               |
| Build Time             | Sat Apr 23 16:40:09 CST 2011 |
| Wireless Configuration |                              |
| Mode                   | AP                           |
| Band                   | 2.4 GHz (B+G+N)              |
| SSID                   | default                      |
| Channel Number         | 11                           |
| Encryption             | Disabled                     |
| BSSID                  | 00:12:0e:c9:e2:74            |
| Associated Clients     | 1                            |
| TCP/IP Configuration   |                              |
| Attain IP Protocol     | Fixed IP                     |
| IP Address             | 192.168.1.254                |
| Subnet Mask            | 255.255.255.0                |
| Default Gateway        | 0.0.0.0                      |
| DHCP Server            | Auto                         |
| MAC Address            | 00:12:0e:c9:e2:74            |

#### Statistics

This page shows the packet counters for transmission and reception regarding to Ethernet networks.

|               | et counters for transn           | nission and rece | ption regarding to wireless |
|---------------|----------------------------------|------------------|-----------------------------|
| net networks. |                                  |                  |                             |
|               |                                  |                  |                             |
|               |                                  |                  |                             |
| LAN           | Sent Packets                     | 1223             |                             |
|               | Received Packets                 | 1410             |                             |
|               | Sent Packets                     | 108              |                             |
|               | Received Packets                 | 23               |                             |
| LAN           | Received Packets<br>Sent Packets | 1410             |                             |

#### DDNS

Choose menu "Dynamic DNS", and you can configure the Dynamic DNS function when enabled router mode.

The Router offers the DDNS (Dynamic Domain Name System) feature, which allows the hosting of a website, FTP server, or e-mail server with a fixed domain name (named by yourself) and a dynamic IP address, and then your friends can connect to your server by entering your domain name no matter what your IP address is. Before using this feature, you need to sign up for DDNS service providers such as www.comexe.cn, www.dyndns.org, or www.no-ip.com. The Dynamic DNS client service provider will give you a password or key.

|                     | vice, that provides you with a valid<br>aat (possibly everchanging) IP-add           | l, unchanging, internet domain name<br>ress. |
|---------------------|--------------------------------------------------------------------------------------|----------------------------------------------|
| Enable DDNS         |                                                                                      |                                              |
| Service Provider :  | DynDNS -                                                                             |                                              |
| Domain Name :       | host.dyndns.org                                                                      |                                              |
| User Name/Email:    |                                                                                      |                                              |
| Password/Key:       |                                                                                      |                                              |
| Note:               |                                                                                      |                                              |
| For TZO, you can ha | ve a 30 days free trial <u>here</u> or man<br>n create your DynDNS account <u>he</u> | age your TZO account in <u>control pan</u>   |

To set up for DDNS, follow these instructions:

- Step 1. Check Enable DDNS.
- **Step 2.** Select the Service Provider from the drop-down menu.
- **Step 3.** Type the Domain Name received from your dynamic DNS service provider.
- Step 4. Type the User Name/Email for your DDNS account.
- Step 5. Type the Password/Key for your DDNS account.
- **Step 6.** Click the Apply Change button to apply the settings.

#### Time Zone Setting

You can maintain the system time by synchronizing with a public time server over the Internet.

| You can maintain<br>Internet. | the sy | stem tin | ne by sy | ynchro  | nizing | with  | a pub | lic tim | e serv | erove | er the |    |
|-------------------------------|--------|----------|----------|---------|--------|-------|-------|---------|--------|-------|--------|----|
| Current Time :                | Yr     | 2011     | Mon      | 4       | Day    | 23    | Hr    | 16      | Mn     | 46    | Sec    | 44 |
|                               |        | Сор      | y Comp   | puter 7 | Time   |       |       |         |        |       |        |    |
| Time Zone Select              | : (G   | MT+08    | 3:00)Ta  | ipei    |        |       |       |         |        |       |        |    |
| Enable NTP                    | client | undate   |          |         |        |       |       |         |        |       |        |    |
| Automatical                   |        | •        |          | aving   |        |       |       |         |        |       |        |    |
| NTP server :                  | ۲      | 192.5    | 5.41.41  | - Norti | h Ame  | erica | -     |         |        |       |        |    |
| the berter .                  |        |          |          |         | -      |       |       |         |        |       |        |    |

| Current Time             | Input current time manually.                                                                                                  |
|--------------------------|----------------------------------------------------------------------------------------------------|
| Time Zone Select         | Select local time zone according to location.                                                                                 |
| Enable NTP client update | Check to enable NTP update. Once this function is enabled, the DA1101 will automatically update current time from NTP server. |
| NTP server               | User may select prefer NTP sever or input address of NTP server manually.                                                     |

#### Denial-of-Service

DoS (Denial of Service) attacks can flood your Internet connection with invalid packets and connection requests, using so much bandwidth and so many resources that Internet access becomes unavailable. The Wireless Router incorporates protection against DoS attacks. This screen allows you to configure DoS protection.

| 0   | Packets/Second |
|-----|----------------|
| 0   | Packets/Second |
| 0   | Packets/Second |
| 0   | Packets/Second |
| 0   | Packets/Second |
| 0   | Packets/Second |
| 0   | Packets/Second |
| 0   | Packets/Second |
| Low | Sensitivity    |
|     |                |
|     |                |

Log

| This page can | be used to set | remote log s | erver and sh | now the system | log. |
|---------------|----------------|--------------|--------------|----------------|------|
|               |                |              |              |                |      |

| ote Log Log Server IP Address: |  |
|--------------------------------|--|
| nte Log Server IP Address      |  |
| Log Server II Audress.         |  |
| s                              |  |
|                                |  |
|                                |  |
|                                |  |
|                                |  |
|                                |  |
|                                |  |
|                                |  |
|                                |  |
|                                |  |

| Enable Log            | Check to enable log function.                             |
|-----------------------|-----------------------------------------------------------|
| System all            | Activates all logging functions.                          |
| Wireless              | Only logs related to the wireless LAN will be recorded.   |
| DoS                   | Only logs related to the DoS protection will be recorded. |
| Enable Remote Log     | Only logs related to the Remote control will be recorded. |
| Log Server IP Address | Only logs related to the server will be recorded.         |

#### Upgrade Firmware

This page allows you upgrade the DA1101 firmware to new version. Please note, do not power off the device during the upload because it may crash the system.

| Upgrade Firm      | ware                                                                                                    |
|-------------------|----------------------------------------------------------------------------------------------------|
|                   | ade the Access Point firmware to new version. Please note, do not<br>g the upload because it may crash the system.                                                    |
| Firmware Version: | v2.4_20110517b                                                                                                    |
| Select File:      | Browse                                                                                                    |
| Upload Reset      |                                                                                                    |
| Firmware Version  | The current version is shown in this field.                                                                                                    |
| Select File       | Browse and select file you want to upgrade and press Upload<br>to perform upgrade.<br>Please wait till on screen shows related information after<br>upgrade finished. |
| Upload            | Click the Upload button to perform the upgrade process.                                                                                                    |
| Reset             | Click Reset will clean all current configurations and return to default values.                                                                                       |

#### Save / Reload Settings

This page allows you save current settings to a file or reload the settings from the file which was saved previously. Besides, you could reset the current configuration to factory default.

| Save/Reload Settings             |                                                                                                    |
|----------------------------------|----------------------------------------------------------------------------------------------------|
|                                  | s to a file or reload the settings from the file which reset the current configuration to factory default. |
| Save Settings to File: Save      |                                                                                                    |
| Load Settings from File:         | Browse Upload                                                                                              |
| Reset Settings to Default: Reset |                                                                                                    |

| Save Settings to File     | Save current settings to a file.                         |
|---------------------------|----------------------------------------------------------|
| Load Settings from File   | Browse a file and upload to reload settings.             |
| Reset Settings to Default | Click Reset button to restore to factory default values. |

### Password Setup

This page is used to set the account to access the web server of DA1101. Empty user name and password will disable the protection.

| Password Set                                          | up                                                                                     |
|-------------------------------------------------------|----------------------------------------------------------------------------------------|
| This page is used to set the name and password will d | he account to access the web server of Access Point. Empty user isable the protection. |
| User Name:<br>New Password:<br>Confirmed Password:    |                                                                                        |
| Apply Changes                                         | Reset                                                                                  |
| ser Name                                              | Enter user name.                                                                       |
| ew Password                                           | Input password for this user.                                                          |
| onfirmed Password                                     | Confirm password again.                                                                |

# Chapter 7

# QoS

## Enable QoS

Use this section to configure QoS. The QoS settings improve your online gaming experience by ensuring that your game traffic is prioritized over other network traffic, such as FTP or Web.

| QoS                                                                              |                                                                                  |
|----------------------------------------------------------------------------------|----------------------------------------------------------------------------------|
| Entries in this table improve your on<br>prioritized over other network traffic, | line gaming experience by ensuring that your game traffic is such as FTP or Web. |
| Enable QoS                                                                       |                                                                                  |
| Automatic Uplink Speed                                                           |                                                                                  |
| Manual Uplink Speed (Kbps): 512                                                  |                                                                                  |
| Automatic Downlink Speed                                                         |                                                                                  |
| Manual Downlink Speed (Kbps): 51                                                 | 2                                                                                |
| QoS Rule Setting:<br>Address Type:                                               | ⊚ IP ⊙ MAC                                                                       |
| Local IP Address:                                                                | <b>-</b>                                                                         |
| MAC Address:                                                                     |                                                                                  |
| Mode:                                                                            | Guaranteed minimum bandwidth 👻                                                   |
| Uplink Bandwidth (Kbps):                                                         |                                                                                  |
| Downlink Bandwidth (Kbps):                                                       |                                                                                  |
| Comment:                                                                         |                                                                                  |
| Apply Changes Reset                                                              |                                                                                  |

| Enable QoS                         | Check the box to enable the QoS function.                              |
|------------------------------------|------------------------------------------------------------------------|
| Automatic<br>Uplink/Download Speed | Check the box to enable the automatic uplink/ download speed function. |
| Manual Uplink/Download Speed       | User can manually enter the uplink/ download speed in the blank field. |

### QoS Rule Setting

Administrator can setup a QoS rule for specific user depends on IP or MAC address.

| Entries in this table improve your on<br>prioritized over other network traffic  | nline gaming experience by ensuring that your game traf<br>c, such as FTP or Web. |
|----------------------------------------------------------------------------------|-----------------------------------------------------------------------------------|
| Enable QoS                                                                       |                                                                                   |
| Automatic Uplink Speed                                                           |                                                                                   |
| Manual Uplink Speed (Kbps): 512                                                  |                                                                                   |
| Automatic Downlink Speed                                                         |                                                                                   |
| Manual Downlink Speed (Kbps): 51                                                 | 12                                                                                |
|                                                                                  |                                                                                   |
|                                                                                  |                                                                                   |
|                                                                                  |                                                                                   |
| QoS Rule Setting:                                                                | ⊚ IP ⊜ MAC                                                                        |
| QoS Rule Setting:<br>Address Type:<br>Local IP Address:                          |                                                                                   |
| QoS Rule Setting:<br>Address Type:<br>Local IP Address:                          |                                                                                   |
| QoS Rule Setting:<br>Address Type:<br>Local IP Address:<br>MAC Address:          |                                                                                   |
| QoS Rule Setting:<br>Address Type:<br>Local IP Address:<br>MAC Address:<br>Mode: |                                                                                   |
| QoS Rule Setting:<br>Address Type:                                               |                                                                                   |

| Address Type                    | Select IP or MAC address type.                                                                                                    |
|---------------------------------|----------------------------------------------------------------------------------------------------|
| Local IP Address<br>MAC Address | Depend on the address type that selected, user can enter the IP address or MAC address of client to set up the bandwidth of the transmission. |
| Mode                            | Select Guaranteed minimum bandwidth or Restricted maximum bandwidth modes.                                                                    |
| Uplink Bandwidth (Kbps)         | Enter the Uplink Bandwidth (Kbps) in the column.                                                                                              |
| Downlink Bandwidth<br>(Kbps)    | Enter the Downlink Bandwidth (Kbps) in the column.                                                                                            |
| Comment                         | Enter the note for the setting.                                                                                                    |

# Chapter 8

## **Route Setup**

### Dynamic Route

Dynamic routing performs the same function as static routing except it is steadier. Dynamic routing allows routing tables in routers to change as the possible routes change. There are several protocols used to support dynamic routing including RIP and OSPF.

| <b>Routing Setu</b>       | p                                                                           |
|---------------------------|-----------------------------------------------------------------------------|
| This page is used to set  | up dynamic routing protocol or edit static route entry.                     |
| 🔲 Enable Dynamic Ro       | oute                                                                        |
| NAT:                      | Enabled Disabled                                                            |
| Transmit:                 | Disabled RIP 1 RIP 2                                                        |
| Receive:                  | Disabled RIP 1 RIP 2                                                        |
| Apply Changes             | Reset                                                                       |
| Enable Static Rout        | e                                                                           |
| IP Address:               |                                                                             |
| Subnet Mask:              |                                                                             |
| Gateway:                  |                                                                             |
|                           |                                                                             |
| Metric:                   |                                                                             |
| Interface:                | LAN *                                                                       |
| Apply Changes             | Reset Show Route Table                                                      |
| Static Route Table:       |                                                                             |
| Destination IP<br>Address | Netmask Gateway Metric Interface Select                                     |
| Delete Selected           | Delete All Reset                                                            |
| able Dynamic Route        | Check the box to enable the Dynamic Route function.                         |
| Т                         | Network Address Translation (NAT) selects to enable or disal this function. |
| ansmit                    | Select to enable or disable RIP protocol for transmit.                      |
| ceive                     | Select to enable or disable RIP protocol for receive.                       |

Static Route

To set static routers, enter the settings including route IP address, route mask, route gateway and the route Interface from LAN or WAN.

| <b>Routing Setu</b>      | p                                                       |
|--------------------------|---------------------------------------------------------|
| This page is used to set | up dynamic routing protocol or edit static route entry. |
| Enable Dynamic Ro        | oute                                                    |
| NAT:                     | Enabled Disabled                                        |
| Transmit:                | Disabled      RIP 1      RIP 2                          |
| Receive:                 | Disabled      RIP 1      RIP 2                          |
| Apply Changes            | Reset                                                   |
| Enable Static Route      |                                                         |
| IP Address:              |                                                         |
| Subnet Mask:             |                                                         |
| Gateway:                 |                                                         |
| Metric:                  |                                                         |
| Interface:               | LAN -                                                   |
| Apply Changes            | Reset Show Route Table                                  |
| Static Route Table:      |                                                         |
| Destination IP           |                                                         |
| Address                  | Netmask Gateway Metric Interface Select                 |
| Delete Selected          | Delete All Reset                                        |

| Enable Static Route | Check the box to enable the Static Route function.                                                                                                    |
|---------------------|----------------------------------------------------------------------------------------------------|
| IP Address          | Set up the IP address that would like to send the packets pass through.                                                                                                    |
| Subnet Mask         | Set up the Subnet Mask that would like to send the packets pass through.                                                                                                    |
| Gateway             | Set up the gateway that would like to send the packets pass through.                                                                                                    |
| Metric              | It is used by a router to make routing decisions.<br>The metrics used by a router to make routing decisions. It is<br>typically one of many fields in a routing table. Router metrics<br>can contain any number of values that help the router determine<br>the best route among multiple routes to a destination. A router<br>metric typically based on information like path length,<br>bandwidth, load, hop count, path cost, delay, Maximum<br>Transmission Unit (MTU), reliability and communications cost. |
| Interface           | Select the interface of the setting path.                                                                                                    |

### Appendix A Frequently Asked Questions List

If your DA1101 is not functioning properly, you can refer to this chapter first for sample troubleshooting before contacting your dealer. This can save your time and effort but if the symptoms persist, please consult your dealer.

#### Q1: I forget my DA1101 login username and / or password

A1:

1.) Restore DA1101 to its factory default settings by pressing the "Reset" button of the device for 10 seconds or more.

| Appendix B DA11 | 01 Specifications |  |
|-----------------|-------------------|--|

| Product       802:11h Wireless DATION         Model       N-WAP         Hardware       WLAN Standards         WLAN Standards       IEEE 802.11 b/g/n         Wireless Frequency Range       2.4GHz ~ 2.4835 GHz         Operation Mode       AP, Client, Router         Wireless Mode       AP, Client, Router         Wireless Mode       AP, WDS and AP+WDS mode         64/128 bit WEP data encryption,<br>WPA, WPA.2WPA2PSK,<br>WPA.WPA2 mix mode,<br>802.1x encryption and WPS PBC         Operating Frequencies       USA/Canada: 2.412 GHz - 2.472 GHz (13 channels)         Japan: 2.412 GHz - 2.472 GHz (14 channels)         IEEE 802.11b: CCK (11Mbps, 5Mbps, 36Mbps, 18Mbps, 12Mbps, 9Mbps, 6Mbps)         IEEE 802.11c: 14/29/43/58/87/116/130/144Mps in 20MHz, 30/60/90/120/180/240/270/300Mbps in 40MHz         30/60/90/120/180/240/270/300Mbps in 40MHz         802.11b: 17dBm         802.11b: 17dBm         802.11b: 17dBm         802.11b: 16dBm         802.11b: 17dBm         802.11b: 18dBm         802.11b: 17dBm         802.11b: 17dBm         802.11b: 17dBm         802.11b: 17dBm         802.11b: 17dBm         802.11b: 17dBm         802.11b: 17dBm         802.11b: 272Bm @StAM         802.11b: 272Bm @StAM                                                                                                    | Appendix B DATIOI Specificati |                                                   |
|----------------------------------------------------------------------------------------------------|-------------------------------|---------------------------------------------------|
| Hardware         WLAN Standards         WLAN Standards         Wireless Frequency Range         2.4GHz ~ 2.4835 GHz         Operation Mode         AP, Client, Router         Wireless Mode         AP, WDS and AP+WDS mode         64/128 bit WEP data encryption,<br>WPA, WPA2PSK,<br>WPA2, WPA2-PSK,<br>WPA2, WPA2-PSK,<br>WPA2, WPA2PSK,<br>WPA2, WPA2 anix mode,<br>802.1x encryption and WPS PBC         Operating Frequencies         /         Vireless Data Rate         IEEE 802.11b: CCK (11Mbps, 5.5Mbps), DQPSK (2Mbps), DBPSK<br>(1Mbps)         IEEE 802.11b: CCK (11Mbps, 5.5Mbps), DQPSK (2Mbps), JBPSK<br>(1Mbps)         IEEE 802.11b: 132 OFDM (54Mbps, 48Mbps, 36Mbps, 24Mbps, 18Mbps,<br>12Mbps, 9Mbps, 6Mbps)         IEEE 802.11b: 132 OFDM (54Mbps, 18Mbps, 36Mbps, 24Mbps, 18Mbps,<br>12Mbps, 9Mbps, 6Mbps)         IEEE 802.11b: 12 OFDM (54Mbps, 18Mbps, 36Mbps, 24Mbps, 18Mbps,<br>12Mbps, 9Mbps, 6Mbps)         IEEE 802.11b: 13dBm         802.11b: 17dBm         802.11b: 13dBm         802.11b: 2010/80/240/270/300Mbps in 40MHz         802.11b: 26dBm @11M         802.11b: 204Bm @54M         802.11b: 204Bm @54M         802.11b: 204Bm @54M         802.11b: 204Bm @54M         802.11b: 204Bm @54M         802.11b: 204Bm @54M         802.11b: 204Bm @54M         802.11b: 2                                                                                                    | Product                       | 802.11n Wireless DA1101                           |
| WLAN Standards         IEEE 802.11 b/g/n           Wireless Frequency Range         2.4GHz ~ 2.4835 GHz           Operation Mode         AP, Cilent, Router           Wireless Mode         AP, WDS and AP+WDS mode           Security         WPA2, WPA2-PSK,<br>WPA2, WPA2-PSK,<br>WPA2, WPA2-PSK,<br>WPA2, WPA2-PSK,<br>WPA2, UPA2-PSK,<br>WPA2, UPA2-PSK,<br>WPA2, VPA2-PSK,<br>WPA2, VPA2-PSK,<br>WPA2, VPA2-PSK,<br>VPA2, VPA2-PSK,<br>VPA2, VPA2, VPA2, VPA2, PSK,<br>VPA2, VPA2, VP |                               | N-WAP                                             |
| Wireless Frequency Range     2.4GHz ~ 2.4835 GHz       Operation Mode     AP, Client, Router       Wireless Mode     AP, WDS and AP+WDS mode       Security     WPA, WPA-PSK,<br>WPA, WPA-PSK,<br>WPA, WPA-PSK,<br>WPA, WPA-PSK,<br>WPA, WPA-PSK,<br>WPA, WPA-PSK,<br>WPA, WPA-PSK,<br>WPA, WPA-PSK,<br>WAWMPA2 mix mode,<br>802.1x encryption and WPS PBC       Operating Frequencies     /       Vireless Data Rate     USA/Canada: 2.412 GHz - 2.426 GHz (11 channels)<br>Letter 802.11b: CCK (11Mbps, 5.5Mbps), DQPSK (2Mbps), DBPSK<br>(1Mbps)       Wireless Data Rate     IEEE 802.11b: CCK (11Mbps, 5.5Mbps), DQPSK (2Mbps), 18Mbps,<br>12Mbps, 9Mbps, 6Mbps)       Transmit Power     802.11b: 17dBm<br>802.11b: 17dBm<br>802.11b: 17dBm<br>802.11b: 17dBm       Receiver Sensitivity     802.11b: 17dBm<br>802.11b: -86dBm @11M<br>802.11n: 13dBm       Receiver Sensitivity     2 x Antenna<br>802.11n: (20MH2): -66dBm       Motools     VDS       VDS     VDS repeater support       LAN     1 x 10/100 Base-TX RJ-45 port       Protocols     TCP/IP, UDP/RTP/RTCP, HTTP, ICMP, ARP, DNS, DHCP,<br>NTP/SNTP       Security     Password protection for system management       Network and Configuration     Web-Based Graphical User Interface<br>Remote management over the IP Network<br>Web-Based firmware upgrade<br>Backup and Restore Configuration file       Dimension (W x D x H)     0-50 Degree C<br>5-90% humidity                                                                                                    |                               |                                                   |
| Operation Mode       AP, Client, Router         Wireless Mode       AP, WDS and AP+WDS mode         64/128 bit WEP data encryption,       WPA, WPA, WPA, WPA, WPA, WPA, WPA2, WRA2, WPA2, WRA2, WPA2, WRA2, WPA2, WRA2, WPA2, WRA2, WPA2, WA2, WPA2, WA2, WPA2, CHz - 2.426 GHz (11 channels)         Coperating Frequencies /       USA/Canada: 2.412 GHz - 2.426 GHz (11 channels)         Japan: 2.412 GHz - 2.477 GHz (14 channels)       Japan: 2.412 GHz - 2.477 GHz (14 channels)         Wireless Data Rate       IEEE 802.11b: CCK (11Mbps,5.5Mbps), DQPSK (2Mbps), DBPSK (1Mbps), IBEEE 802.11b: 14/29/43/58/87/116/130/144Mps in 20MHz, 30/60/90/120/180/240/270/300Mbps in 40MHz         Transmit Power       802.11b: 17dBm 802.11b: 17dBm 802.11b: 17dBm 802.11b: 17dBm 802.11b: 13dBm 802.11b: 13dBm 802.111 (20MHz): -66dBm @11M 802.111 (20MHz): -66dBm @11M 802.111 (20MHz): -66dBm 802.11n (20MHz): -66dBm 802.11n (20MHz                                                                                                    | WLAN Standards                | IEEE 802.11 b/g/n                                 |
| Wireless Mode     AP, WDS and AP+WDS mode       64/128 bit WEP data encryption,<br>WPA, WPA-PSK,<br>WPA/WPA2 mix mode,<br>802.1x encryption and WPS PBC       Operating Frequencies /<br>Channel     USA/Canada: 2.412 GHz - 2.426 GHz (11 channels)<br>Europe: 2.412 GHz - 2.472 GHz (13 channels)<br>Japan: 2.412 GHz - 2.477 GHz (14 channels)       Wireless Data Rate     USA/Canada: 2.112 GHz - 2.477 GHz (14 channels)<br>IEEE 802.11b: CCK (11Mbps, 5.5Mbps), DQPSK (2Mbps), 1BPSK (1Mbps)<br>(1Mbps)       Wireless Data Rate     IEEE 802.11b: CCK (11Mbps, 5.5Mbps), DQPSK (2Mbps, 18Mbps,<br>12Mbps, 9Mbps, 6Mbps)       Transmit Power     802.11g: OFDM (54Mbps, 48Mbps, 36Mbps, 24Mbps, 18Mbps,<br>12Mbps, 9Mbps, 6Mbps)       Receiver Sensitivity     802.11b: 17dBm<br>802.11b: 17dBm<br>802.11b: 17dBm<br>802.11b: 17dBm<br>802.11b: 48dBm @11M<br>802.11b: 26dBm @11M<br>802.11m (20MHz): -68dBm       Antenna     2 x Antenna       WDS     WDS repeater support       LAN     1 x 10/100 Base-TX RJ-45 port       Protocols and Standard     TCP/IP, UDP/RTP/RTCP, HTTP, ICMP, ARP, DNS, DHCP,<br>NTP/SNTP       Security     Password protection for system management       Network and Configuration<br>Access Mode     Static IP, DHCP Client, PPPOE, PPTP, L2TP       Configuration &<br>Management     Web-Based Graphical User Interface<br>Remote management over the IP Network<br>Web-Based firmware upgrade<br>Backup and Restore Configuration file       Dimension (W x D x H)     0~50 Degree C<br>5~90% humidity                                                                                                    | Wireless Frequency Range      | 2.4GHz ~ 2.4835 GHz                               |
| Wireless Mode     AP, WDS and AP+WDS mode       64/128 bit WEP data encryption,<br>WPA, WPA-PSK,<br>WPA/WPA2 mix mode,<br>802.1x encryption and WPS PBC       Operating Frequencies /<br>Channel     USA/Canada: 2.412 GHz - 2.426 GHz (11 channels)<br>Europe: 2.412 GHz - 2.472 GHz (13 channels)<br>Japan: 2.412 GHz - 2.477 GHz (14 channels)       Wireless Data Rate     USA/Canada: 2.112 GHz - 2.477 GHz (14 channels)<br>IEEE 802.11b: CCK (11Mbps, 5.5Mbps), DQPSK (2Mbps), 1BPSK (1Mbps)<br>(1Mbps)       Wireless Data Rate     IEEE 802.11b: CCK (11Mbps, 5.5Mbps), DQPSK (2Mbps, 18Mbps,<br>12Mbps, 9Mbps, 6Mbps)       Transmit Power     802.11g: OFDM (54Mbps, 48Mbps, 36Mbps, 24Mbps, 18Mbps,<br>12Mbps, 9Mbps, 6Mbps)       Receiver Sensitivity     802.11b: 17dBm<br>802.11b: 17dBm<br>802.11b: 17dBm<br>802.11b: 17dBm<br>802.11b: 48dBm @11M<br>802.11b: 26dBm @11M<br>802.11m (20MHz): -68dBm       Antenna     2 x Antenna       WDS     WDS repeater support       LAN     1 x 10/100 Base-TX RJ-45 port       Protocols and Standard     TCP/IP, UDP/RTP/RTCP, HTTP, ICMP, ARP, DNS, DHCP,<br>NTP/SNTP       Security     Password protection for system management       Network and Configuration<br>Access Mode     Static IP, DHCP Client, PPPOE, PPTP, L2TP       Configuration &<br>Management     Web-Based Graphical User Interface<br>Remote management over the IP Network<br>Web-Based firmware upgrade<br>Backup and Restore Configuration file       Dimension (W x D x H)     0~50 Degree C<br>5~90% humidity                                                                                                    | Operation Mode                | AP, Client, Router                                |
| 64/128 bit WEP data encryption,<br>WPA, WPA-PSK,<br>WPA/WPA2 mix mode,<br>802.1x encryption and WPS PBC         Operating Frequencies /<br>Channel       USA/Canada: 2.412 GHz – 2.426 GHz (11 channels)<br>Europe: 2.412 GHz – 2.472 GHz (13 channels)<br>Japan: 2.412 GHz – 2.477 GHz (14 channels)         Wireless Data Rate       IEEE 802.11b: CCK (11Mbps, 55Mbps), DQPSK (2Mbps), DBPSK<br>(1Mbps)         Wireless Data Rate       IEEE 802.11g: OFDM (54Mbps, 48Mbps, 36Mbps, 24Mbps, 18Mbps,<br>12Mbps, 9Mbps, 6Mbps)         Transmit Power       802.11g: OFDM (54Mbps, 48Mbps, 13Mbps,<br>12Mbps, 9Mbps, 6Mbps)         Receiver Sensitivity       802.11g: D5DM (54Mbp, 48Mbp, 16Mbp, 18Mbps,<br>13Mbps, 9Mbps, 6Mbps)         Receiver Sensitivity       802.11b: 17dBm<br>802.11b: 16dBm<br>802.111; 13dBm<br>802.111; 13dBm<br>802.111n (40MH2): -68dBm<br>802.111n (40MH2): -68dBm<br>802.111n (40MH2): -68dBm<br>802.111n (40MH2): -68dBm<br>802.111 (20MH2): -68dBm<br>802.111n (40MH2): -68dBm         MDS       WDS repeater support         LAN       1 x 10/100 Base-TX RJ-45 port         Protocols and Standard       TCP/IP, UDP/RTP/RTCP, HTTP, ICMP, ARP, DNS, DHCP,<br>NTP/SNTP         Security       Password protection for system management         Network and Configuration<br>Antenna       Static IP, DHCP Client, PPPOE, PPTP, L2TP         Configuration &<br>Management       Web-Based Graphical User Interface<br>Remote management over the IP Network<br>Web-Based firmware upgrade<br>Backup and Restore Configuration file         Dimension (W x D x H)       0~50 Degree C<br>5~90% humidity                                                                                                    |                               |                                                   |
| SecurityWPA, WPA-PSK,<br>WPA2, WPA2, WPA2-PSK,<br>WPA2, WPA2, WPA, WPA, WPA, WPA, WPA, WPA, WPA, WPA                                                                                                    |                               |                                                   |
| Security       WPA2, WPA2-PSK,<br>WPA2, WPA2 mix mode,<br>802.1x encryption and WPS PBC         Operating<br>Channel       Frequencies /<br>USA/Canada: 2.412 GHz – 2.426 GHz (11 channels)<br>Europe: 2.412 GHz – 2.477 GHz (14 channels)<br>Japan: 2.412 GHz – 2.477 GHz (14 channels)         Wireless Data Rate       IEEE 802.11b: CCK (11Mbps,5.5Mbps), DQPSK (2Mbps), DBPSK<br>(1Mbps)         Wireless Data Rate       IEEE 802.11g: OFDM (54Mbps, 48Mbps, 36Mbps, 24Mbps, 18Mbps,<br>12Mbps, 9Mbps, 6Mbps)         Transmit Power       802.11g: 10FDM (54Mbps, 18Mbps in 20MHz,<br>30/60/90/120/180/240/270/300Mbps in 40MHz         Receiver Sensitivity       802.11g: 15dBm<br>802.11g: 15dBm<br>802.11g: 15dBm<br>802.11g: 26dBm @11M<br>802.11g: 26dBm @11M<br>802.11g: 26dBm @011M         Receiver Sensitivity       802.11g: -66dBm<br>802.11g: 72dBm @54M<br>802.11g: 72dBm @54M<br>802.11g: 72dBm @54M         WDS       WDS repeater support         LAN       1 x 10/100 Base-TX RJ-45 port         Protocols       TCP/IP, UDP/RTP/RTCP, HTTP, ICMP, ARP, DNS, DHCP,<br>NTP/SNTP         Security       Password protection for system management         Network and Configuration<br>Access Mode       Static IP, DHCP Client, PPPoE, PPTP, L2TP         Configuration &<br>Management       Web-Based Graphical User Interface<br>Remote management over the IP Network<br>Web-Based firmware upgrade<br>Backup and Restore Configuration file         Dimension (W x D x H)       0~50 Degree C<br>5~90% humidity                                                                                                    |                               |                                                   |
| WPA/WPA2 mix mode,<br>802.1x encryption and WPS PBCOperating<br>ChannelFrequencies/User StateUser StateWireless Data RateIEEE 802.11b: CCK (11Mbps, 5.5Mbps), DQPSK (2Mbps), DBPSK (1Mbps)Wireless Data RateIEEE 802.11g: OFDM (54Mbps, 48Mbps, 36Mbps, 24Mbps, 18Mbps, 12Mbps, 9Mbps, 6Mbps)Transmit Power802.11b: 1/28Ma/3/58/87/116/130/144Mps in 20MHz, 30/60/90/120/180/240/270/300Mbps in 40MHzReceiver Sensitivity802.11b: -86dBm @11M<br>802.11b: -86dBm @11M<br>802.11h: 13dBmReceiver Sensitivity802.11b: -66dBm @11M<br>802.11h: 13dBmAntenna2 x Antenna<br>802.11h (20MHz): -66dBmWDSWDS repeater support<br>NTP/SNTPProtocolsTCP/IP, UDP/RTP/RTCP, HTTP, ICMP, ARP, DNS, DHCP,<br>NTP/SNTPSecurityPassword protection for system managementNetwork and Configuration<br>Web-Based Graphical User Interface<br>Remote management over the IP Network<br>Web-Based firmware upgrade<br>Backup and Restore Configuration fileDimension (W x D x H)<br>Operating Environment0~50 Degree C<br>5~90% humidityPower Requirement0~50 Degree C<br>5~90% humidity                                                                                                    | Security                      |                                                   |
| 802.1x encryption and WPS PBCOperating Frequencies<br>ChannelUSA/Canada: 2.412 GHz – 2.426 GHz (11 channels)<br>Europe: 2.412 GHz – 2.477 GHz (14 channels)Wireless Data RateIEEE 802.11b: CCK (11Mbps, 5.5Mbps), DQPSK (2Mbps), DBPSK<br>(1Mbps)<br>IEEE 802.11b: CCK (11Mbps, 48Mbps, 36Mbps, 24Mbps, 18Mbps,<br>12Mbps, 9Mbps, 6Mbps)<br>IEEE 802.11n: 14/29/43/58/87/116/130/144Mps in 20MHz,<br>30/60/90/120/180/240/270/300Mbps in 40MHzTransmit Power802.11b: 17dBm<br>802.11b: 17dBm<br>802.11b: 13dBm<br>802.11n: 13dBm<br>802.11n: 13dBm<br>802.11n: 24Mbps, 96Mbps)Receiver Sensitivity802.11b: 66dBm @11M<br>802.11n: 24Mbp<br>90.211b: 26dBm @54M<br>802.11n: 24Mbp<br>90.211b: 26dBm<br>802.11n: 24MbpWDSWDS repeater support<br>1 LANLAN1 x 10/100 Base-TX RJ-45 portProtocols and Standard<br>NCP/RTP/RTCP, HTTP, ICMP, ARP, DNS, DHCP,<br>NTP/SNTPSecurityPassword protection for system management<br>Network and Configuration<br>Access ModeNetwork and Configuration<br>Access ModeStatic IP, DHCP Client, PPPoE, PPTP, L2TPConfiguration &<br>ManagementWeb-Based Graphical User Interface<br>Remote management over the IP Network<br>Web-Based Graphical User Interface<br>Remote management over the IP Network<br>Web-Based Graphical User Interface<br>Remote management over the IP Network<br>Web-Based Graphical User Interface<br>Remote management over the IP Network<br>Web-Based Graphical User Interface<br>Remote management over the IP Network<br>Web-Based Graphical User Interface<br>Remote management over the IP Network<br>Web-Based Graphical User Interface<br>Remote management over the IP Network<br>Web-Based Graphical User Interface<br>Remote management over the IP Network<br>Web-Based Graphical User Interface<br>Remote management ov                                                                                                    |                               |                                                   |
| Operating<br>ChannelFrequencies/USA/Canada: 2.412 GHz – 2.472 GHz (13 channels)<br>Europe: 2.412 GHz – 2.477 GHz (14 channels)<br>Japan: 2.412 GHz – 2.477 GHz (14 channels)Wireless Data RateIEEE 802.11b: CCK (11Mbps, 5.5Mbps), DQPSK (2Mbps), DBPSK (1Mbps)<br>IEEE 802.11g: OFDM (54Mbps, 48Mbps, 36Mbps, 24Mbps, 18Mbps, 12Mbps, 9Mbps, 6Mbps)<br>IEEE 802.11n: 14/29/43/58/87/116/130/144Mps in 20MHz, 30/60/90/120/180/240/270/300Mbps in 40MHzTransmit Power802.11b: 17dBm<br>802.11b: 17dBm<br>802.11b: 13dBmReceiver Sensitivity802.11b: -86dBm @11M<br>802.11g: -72dBm @54M<br>802.11n: 66dBmAntenna2 x AntennaWDSWDS repeater support<br>UAN 1 x 10/100 Base-TX RJ-45 portProtocols and StandardTCP/IP, UDP/RTP/RTCP, HTTP, ICMP, ARP, DNS, DHCP, NTP/SNTPSecurityPassword protection for system management<br>Network and Configuration &<br>Web-Based Graphical User Interface<br>Remote management over the IP Network<br>Web-Based Graphical User Interface<br>Remote management over the IP Network<br>Web-Based Graphical User Interface<br>Remote management over the IP Network<br>Web-Based Graphical User Interface<br>Remote management over the IP Network<br>Web-Based Graphical User Interface<br>Remote management over the IP Network<br>Web-Based Graphical User Interface<br>Remote management over the IP Network<br>Web-Based Graphical User Interface<br>Remote management over the IP Network<br>Web-Based Graphical User Interface<br>Remote management over the IP Network<br>Web-Based Graphical User Interface<br>Remote management over the IP Network<br>Web-Based Graphical User Interface<br>Remote management over the IP Network<br>Web-Based Graphical User Interface<br>Remote management over the IP Network<br>Web-Based Graphical User Interface<br>Remote management over the IP Network<br>Web                                                                                                    |                               |                                                   |
| Operating<br>ChannelFrequencies<br>Japan: 2.412 GHz – 2.472 GHz (13 channels)<br>Japan: 2.412 GHz – 2.477 GHz (14 channels)Wireless Data RateIEEE 802.11b: CCK (11Mbps,5.5Mbps), DQPSK (2Mbps), DBPSK<br>(1Mbps), SMbps, 6Mbps)<br>IEEE 802.11g: OFDM (54Mbps, 48Mbps, 36Mbps, 24Mbps, 18Mbps,<br>12Mbps, 9Mbps, 6Mbps)<br>IEEE 802.11b: 12000 (54Mbps, 48Mbps, 36Mbps, 24Mbps, 18Mbps,<br>12Mbps, 9Mbps, 6Mbps)<br>IEEE 802.11b: 12000 (54Mbps, 48Mbps, 36Mbps, 24Mbps, 18Mbps,<br>12Mbps, 9Mbps, 6Mbps)<br>IEEE 802.11b: 12000 (54Mbps, 12000 (54Mbps, 12000)                                             |                               |                                                   |
| ChainedJapan: 2.412 GHz – 2.477 GHz (14 channels)Wireless Data RateIEEE 802.11b: CCK (11Mbps,5.5Mbps), DQPSK (2Mbps), DBPSK (1Mbps)IEEE 802.11b: 1000 (54Mbps, 48Mbps, 36Mbps, 24Mbps, 18Mbps, 12Mbps, 9Mbps, 6Mbps)IEEE 802.11n: 14/29/43/58/87/116/130/144Mps in 20MHz, 30/60/90/120/180/240/270/300Mbps in 40MHzTransmit Power802.11b: 17dBm802.11b: 17dBm802.11b: 13dBmReceiver Sensitivity802.11b: -86dBm @11M802.11b: -86dBm @11M802.11n: 13dBm802.11n: 13dBm802.11n: 1000Hz): -66dBmAntenna2 x AntennaWDSWDS repeater supportLAN1 x 10/100 Base-TX RJ-45 portProtocols and StandardTCP/IP, UDP/RTP/RTCP, HTTP, ICMP, ARP, DNS, DHCP, NTP/SNTPSecurityPassword protection for system managementNetwork and ConfigurationKatic IP, DHCP Client, PPPoE, PPTP, L2TPConfiguration &<br>ManagementWeb-Based Graphical User Interface<br>Remote management over the IP Network<br>Web-Based Graphical User Interface<br>Remote management over the IP Network<br>Web-Based Graphical User Interface<br>Remote management over the IP Network<br>Web-Based firmware upgrade<br>Backup and Restore Configuration fileDimension (W x D x H)<br>Operating Environment0~50 Degree C<br>5~90% humidityPower Requirement0~50 Degree C<br>5~90% humidity                                                                                                    |                               |                                                   |
| Wireless Data RateIEEE 802.11b: CCK (11Mbps,5.5Mbps), DQPSK (2Mbps), DBPSK (1Mbps)<br>IEEE 802.11g: OFDM (54Mbps, 48Mbps, 36Mbps, 24Mbps, 18Mbps, 12Mbps, 9Mbps, 6Mbps)<br>IEEE 802.11n: 14/29/43/58/87/116/130/144Mps in 20MHz, 30/60/90/120/180/240/270/300Mbps in 40MHzTransmit Power802.11g: 17dBm<br>802.11b: 17dBm<br>802.11g: 15dBm<br>802.11g: -72dBm @54M<br>802.11n: 13dBmReceiver Sensitivity802.11g: -72dBm @54M<br>802.11n: 20dHz): -66dBmAntenna2 x Antenna<br>802.11n (20MHz): -66dBmWDSWDS repeater support<br>LANLAN1 x 10/100 Base-TX RJ-45 portProtocolsTCP/IP, UDP/RTP/RTCP, HTTP, ICMP, ARP, DNS, DHCP,<br>NTP/SNTPSecurityPassword protection for system management<br>Network and Configuration<br>Remote management over the IP Network<br>Web-Based Graphical User Interface<br>Remote management over the IP Network<br>Web-Based firmware upgrade<br>Backup and Restore Configuration fileDimension (W x D x H)<br>Operating Environment0~50 Degree C<br>5~90% humidityPower Requirement0~50 Degree C<br>5~90% humidity                                                                                                    | Channel                       |                                                   |
| Wireless Data Rate(1Mbps)<br>IEEE 802.11g: OFDM (54Mbps, 48Mbps, 36Mbps, 24Mbps, 18Mbps,<br>12Mbps, 9Mbps, 6Mbps)<br>IEEE 802.11n: 14/29/43/58/87/116/130/144Mps in 20MHz,<br>30/60/90/120/180/240/270/300Mbps in 40MHzTransmit Power802.11b: 17dBm<br>802.11g: 15dBm<br>802.11g: 15dBm<br>802.11h: 13dBmReceiver Sensitivity802.11b: 66dBm @11M<br>802.11p: -86dBm @54M<br>802.11n (20MHz): -68dBm<br>802.11n (20MHz): -66dBmAntenna2 x Antenna<br>WDSWDSWDS repeater support<br>LANLAN1 x 10/100 Base-TX RJ-45 portProtocolsTCP/IP, UDP/RTP/RTCP, HTTP, ICMP, ARP, DNS, DHCP,<br>NTP/SNTPSecurityPassword protection for system managementNetwork and Configuration<br>Access ModeStatic IP, DHCP Client, PPPoE, PPTP, L2TPConfiguration &<br>ManagementWeb-Based Graphical User Interface<br>Remote management over the IP Network<br>Web-Based firmware upgrade<br>Backup and Restore Configuration fileDimension (W x D x H)<br>Operating Environment0~50 Degree C<br>5~90% humidityPower Requirement0~50 Degree C<br>5~90% humidity                                                                                                    |                               |                                                   |
| Wireless Data RateIEEE 802.11g: OFDM (54Mbps, 48Mbps, 36Mbps, 24Mbps, 18Mbps, 12Mbps, 9Mbps, 6Mbps)<br>IEEE 802.11n: 14/29/43/58/87/116/130/144Mps in 20MHz, 30/60/90/120/180/240/270/300Mbps in 40MHzTransmit Power802.11b: 17dBm<br>802.11g: 15dBm<br>802.11b: 17dBm<br>802.11g: 64dBm @11M<br>802.11g: 64dBm @11M<br>802.11g: 64dBm @11M<br>802.11g: 64dBm @21M<br>802.11g: 64dBm @11M<br>802.11g: 64dBm @11M<br>802.11g: 64dBm @11M<br>802.11g: 66dBm<br>802.11n (20MHz): 66dBm<br>802.11n (20MHz): 66dBm<br>802.11n (40MHz): 66dBm<br>802.11n (40MHz): 66dBm<br>Protocols and StandardProtocols and StandardTCP/IP, UDP/RTP/RTCP, HTTP, ICMP, ARP, DNS, DHCP, NTP/SNTPSecurityPassword protection for system management<br>NEtwork and Configuration<br>Access ModeNetwork and Configuration<br>ManagementStatic IP, DHCP Client, PPPoE, PPTP, L2TPConfiguration &<br>ManagementWeb-Based Graphical User Interface<br>Remote management over the IP Network<br>Web-Based firmware upgrade<br>Backup and Restore Configuration fileDimension (W x D x H)<br>Operating Environment0~50 Degree C<br>5~90% humidity                                                                                                    |                               |                                                   |
| Wireless Data Rate12Mbps, 9Mbps, 6Mbps)<br>IEEE 802.11n: 14/29/43/58/87/116/130/144Mps in 20MHz,<br>30/60/90/120/180/240/270/300Mbps in 40MHzTransmit Power802.11b: 17dBm<br>802.11p: 15dBm<br>802.11p: 15dBm<br>802.11p: 68dBm @11M<br>802.11p: 68dBm @11M<br>802.11p: 68dBm<br>802.11n (20MHz): -68dBm<br>802.11n (20MHz): -66dBmAntenna2 x Antenna<br>                                                                                                    |                               |                                                   |
| Transmit PowerTele 802.11n: 14/29/43/58/87/116/130/144Mps in 20MHz,<br>30/60/90/120/180/240/270/300Mbps in 40MHzTransmit Power802.11b: 17dBm<br>802.11g: 15dBm<br>802.11n: 13dBm<br>802.11n: 13dBm<br>802.11n: 13dBm<br>802.11n: 266dBm @11M<br>802.11n (20MHz): -68dBm<br>802.11n (20MHz): -66dBmReceiver Sensitivity802.11g: -72dBm @54M<br>802.11n (20MHz): -66dBm<br>802.11n (40MHz): -66dBmAntenna2 x Antenna<br>WDSWDSWDS repeater support<br>1 x 10/100 Base-TX RJ-45 portProtocols and StandardTCP/IP, UDP/RTP/RTCP, HTTP, ICMP, ARP, DNS, DHCP,<br>NTP/SNTPSecurityPassword protection for system management<br>Network and Configuration<br>Access ModeAccess ModeStatic IP, DHCP Client, PPPoE, PPTP, L2TPConfiguration &<br>ManagementWeb-Based Graphical User Interface<br>Remote management over the IP Network<br>Web-Based firmware upgrade<br>Backup and Restore Configuration fileDimension (W x D x H)<br>Operating Environment0~50 Degree C<br>5~90% humidityPower Requirement0~50 Degree C<br>5~90% humidity                                                                                                    | Wireless Data Rate            |                                                   |
| 30/60/90/120/180/240/270/300Mbps in 40MHzTransmit Power802.11b: 17dBm<br>802.11g: 15dBm<br>802.11n: 13dBmReceiver Sensitivity802.11b: -86dBm @11M<br>802.11b: -86dBm @54M<br>802.11n (20MHz): -68dBm<br>802.11n (20MHz): -66dBmAntenna2 x AntennaWDSWDS repeater support<br>1 x 10/100 Base-TX RJ-45 portProtocols and StandardTCP/IP, UDP/RTP/RTCP, HTTP, ICMP, ARP, DNS, DHCP,<br>NTP/SNTPSecurityPassword protection for system managementNetwork and ConfigurationStatic IP, DHCP Client, PPPOE, PPTP, L2TPConfiguration &<br>ManagementWeb-Based Graphical User Interface<br>Remote management over the IP Network<br>Web-Based firmware upgrade<br>Backup and Restore Configuration fileDimension (W x D x H)0~50 Degree C<br>5~90% humidityPower Requirement0~50 Degree C<br>5~90% humidity                                                                                                    |                               |                                                   |
| Transmit Power802.11b: 17dBm<br>802.11g: 15dBm<br>802.11g: 13dBm<br>802.11n: 13dBmReceiver Sensitivity802.11b: -86dBm @11M<br>802.11g: -72dBm @54M<br>802.11n (20MHz): -68dBm<br>802.11n (20MHz): -66dBmAntenna2 x AntennaWDSWDS repeater support<br>1 x 10/100 Base-TX RJ-45 portProtocols and StandardTCP/IP, UDP/RTP/RTCP, HTTP, ICMP, ARP, DNS, DHCP,<br>NTP/SNTPSecurityPassword protection for system managementNetwork and Configuration<br>&<br>ManagementWeb-Based Graphical User Interface<br>Remote management over the IP Network<br>Web-Based firmware upgrade<br>Backup and Restore Configuration fileDimension (W x D x H)0-50 Degree C<br>5-90% humidityPower Requirement0-50 Degree C<br>5-90% humidity                                                                                                    |                               | • •                                               |
| Transmit Power802.11g: 15dBm<br>802.11n: 13dBmReceiver Sensitivity802.11b: -86dBm @11M<br>802.11g: -72dBm @54M<br>802.11n (20MHz): -68dBm<br>802.11n (20MHz): -66dBm<br>802.11n (40MHz): -66dBmAntenna2 x AntennaWDSWDS repeater support<br>1 x 10/100 Base-TX RJ-45 portProtocols and StandardTCP/IP, UDP/RTP/RTCP, HTTP, ICMP, ARP, DNS, DHCP,<br>NTP/SNTPSecurityPassword protection for system managementNetwork and Configuration<br>Access ModeStatic IP, DHCP Client, PPPoE, PPTP, L2TPConfiguration &<br>ManagementWeb-Based Graphical User Interface<br>Remote management over the IP Network<br>Web-Based firmware upgrade<br>Backup and Restore Configuration fileDimension (W x D x H)0~50 Degree C<br>5~90% humidityPower Requirement0~50 Degree C<br>5~90% humidity                                                                                                    |                               | •                                                 |
| 802.11n: 13dBmReceiver Sensitivity802.11b: -86dBm @11M<br>802.11g: -72dBm @54M<br>802.11n (20MHz): -68dBm<br>802.11n (40MHz): -66dBmAntenna2 x AntennaWDSWDS repeater supportLAN1 x 10/100 Base-TX RJ-45 portProtocols and StandardTCP/IP, UDP/RTP/RTCP, HTTP, ICMP, ARP, DNS, DHCP,<br>NTP/SNTPSecurityPassword protection for system managementNetwork and Configuration<br>Access ModeStatic IP, DHCP Client, PPPoE, PPTP, L2TPConfiguration &<br>ManagementWeb-Based Graphical User Interface<br>Remote management over the IP Network<br>Web-Based firmware upgrade<br>Backup and Restore Configuration fileDimension (W x D x H)<br>Operating Environment0~50 Degree C<br>5~90% humidity                                                                                                    |                               |                                                   |
| Receiver Sensitivity802.11b: -86dBm @11M<br>802.11g: -72dBm @54M<br>802.11n (20MHz): -66dBm<br>802.11n (40MHz): -66dBmAntenna2 x AntennaWDSWDS repeater support<br>1 x 10/100 Base-TX RJ-45 portProtocols and StandardTCP/IP, UDP/RTP/RTCP, HTTP, ICMP, ARP, DNS, DHCP,<br>NTP/SNTPSecurityPassword protection for system managementNetwork and ConfigurationKatic IP, DHCP Client, PPPoE, PPTP, L2TPConfiguration &<br>ManagementWeb-Based Graphical User Interface<br>Remote management over the IP Network<br>Web-Based firmware upgrade<br>Backup and Restore Configuration fileDimension (W x D x H)<br>Operating Environment0~50 Degree C<br>5~90% humidity                                                                                                    | Transmit Power                |                                                   |
| Receiver Sensitivity802.11g: -72dBm @54M<br>802.11n (20MHz): -68dBm<br>802.11n (40MHz): -66dBmAntenna2 x AntennaWDSWDS repeater supportLAN1 x 10/100 Base-TX RJ-45 portProtocols and StandardTCP/IP, UDP/RTP/RTCP, HTTP, ICMP, ARP, DNS, DHCP,<br>NTP/SNTPSecurityPassword protection for system managementNetwork and ConfigurationStatic IP, DHCP Client, PPPoE, PPTP, L2TPConfiguration &<br>ManagementWeb-Based Graphical User Interface<br>Remote management over the IP Network<br>Web-Based firmware upgrade<br>Backup and Restore Configuration fileDimension (W x D x H)<br>Operating Environment0~50 Degree C<br>5~90% humidity                                                                                                    |                               |                                                   |
| Receiver Sensitivity802.11n (20MHz): -68dBm<br>802.11n (40MHz): -66dBmAntenna2 x AntennaWDSWDS repeater supportLAN1 x 10/100 Base-TX RJ-45 portProtocols and StandardTCP/IP, UDP/RTP/RTCP, HTTP, ICMP, ARP, DNS, DHCP,<br>NTP/SNTPSecurityPassword protection for system managementNetwork and ConfigurationKettic IP, DHCP Client, PPPoE, PPTP, L2TPConfiguration &<br>ManagementWeb-Based Graphical User Interface<br>Remote management over the IP Network<br>Web-Based firmware upgrade<br>Backup and Restore Configuration fileDimension (W x D x H)0~50 Degree C<br>5~90% humidityPower Requirement0                                                                                                    |                               |                                                   |
| 802.11n (2000H2): -080Bm802.11n (40MHz): -060BmAntenna2 x AntennaWDSWDS repeater supportLAN1 x 10/100 Base-TX RJ-45 portProtocols and StandardTCP/IP, UDP/RTP/RTCP, HTTP, ICMP, ARP, DNS, DHCP, NTP/SNTPSecurityPassword protection for system managementNetwork and ConfigurationKeb-Based Graphical User InterfaceAccess ModeStatic IP, DHCP Client, PPPoE, PPTP, L2TPConfiguration &<br>ManagementWeb-Based Graphical User Interface<br>Remote management over the IP Network<br>Web-Based firmware upgrade<br>Backup and Restore Configuration fileDimension (W x D x H)0~50 Degree C<br>5~90% humidityPower RequirementUser Configuration file                                                                                                    | Receiver Sensitivity          | 802.11g: -72dBm @54M                              |
| Antenna2 x AntennaWDSWDS repeater supportLAN1 x 10/100 Base-TX RJ-45 portProtocols and StandardTCP/IP, UDP/RTP/RTCP, HTTP, ICMP, ARP, DNS, DHCP,<br>NTP/SNTPSecurityPassword protection for system managementNetwork and ConfigurationAccess ModeAccess ModeStatic IP, DHCP Client, PPPoE, PPTP, L2TPConfiguration &<br>ManagementWeb-Based Graphical User Interface<br>Remote management over the IP Network<br>Web-Based firmware upgrade<br>Backup and Restore Configuration fileDimension (W x D x H)<br>Operating Environment0~50 Degree C<br>5~90% humidity                                                                                                    | Receiver Sensitivity          | 802.11n (20MHz): -68dBm                           |
| WDSWDS repeater supportLAN1 x 10/100 Base-TX RJ-45 portProtocols and StandardTCP/IP, UDP/RTP/RTCP, HTTP, ICMP, ARP, DNS, DHCP,<br>NTP/SNTPSecurityPassword protection for system managementNetwork and ConfigurationAccess ModeAccess ModeStatic IP, DHCP Client, PPPoE, PPTP, L2TPConfiguration &<br>ManagementWeb-Based Graphical User Interface<br>Remote management over the IP Network<br>Web-Based firmware upgrade<br>Backup and Restore Configuration fileDimension (W x D x H)<br>Operating Environment0~50 Degree C<br>5~90% humidity                                                                                                    |                               | 802.11n (40MHz): -66dBm                           |
| LAN1 x 10/100 Base-TX RJ-45 portProtocols and StandardTCP/IP, UDP/RTP/RTCP, HTTP, ICMP, ARP, DNS, DHCP,<br>NTP/SNTPSecurityPassword protection for system managementNetwork and ConfigurationWeb-Based protection for system managementAccess ModeStatic IP, DHCP Client, PPPoE, PPTP, L2TPConfiguration &<br>ManagementWeb-Based Graphical User Interface<br>Remote management over the IP Network<br>Web-Based firmware upgrade<br>Backup and Restore Configuration fileDimension (W x D x H)O~50 Degree C<br>5~90% humidityPower Requirement0~50 Degree C<br>5~90% humidity                                                                                                    | Antenna                       | 2 x Antenna                                       |
| LAN1 x 10/100 Base-TX RJ-45 portProtocols and StandardTCP/IP, UDP/RTP/RTCP, HTTP, ICMP, ARP, DNS, DHCP,<br>NTP/SNTPSecurityPassword protection for system managementNetwork and ConfigurationWeb-Based protection for system managementAccess ModeStatic IP, DHCP Client, PPPoE, PPTP, L2TPConfiguration &<br>ManagementWeb-Based Graphical User Interface<br>Remote management over the IP Network<br>Web-Based firmware upgrade<br>Backup and Restore Configuration fileDimension (W x D x H)O~50 Degree C<br>5~90% humidityPower Requirement0~50 Degree C<br>5~90% humidity                                                                                                    | WDS                           | WDS repeater support                              |
| Protocols and StandardProtocolsTCP/IP, UDP/RTP/RTCP, HTTP, ICMP, ARP, DNS, DHCP,<br>NTP/SNTPSecurityPassword protection for system managementNetwork and ConfigurationAccess ModeStatic IP, DHCP Client, PPPoE, PPTP, L2TPConfiguration &<br>ManagementWeb-Based Graphical User Interface<br>Remote management over the IP Network<br>Web-Based firmware upgrade<br>Backup and Restore Configuration fileDimension (W x D x H)0~50 Degree C<br>5~90% humidityPower Requirement                                                                                                    | LAN                           |                                                   |
| ProtocolsTCP/IP, UDP/RTP/RTCP, HTTP, ICMP, ARP, DNS, DHCP,<br>NTP/SNTPSecurityPassword protection for system managementNetwork and ConfigurationAccess ModeStatic IP, DHCP Client, PPPoE, PPTP, L2TPConfiguration &<br>ManagementWeb-Based Graphical User Interface<br>Remote management over the IP Network<br>Web-Based firmware upgrade<br>Backup and Restore Configuration fileDimension (W x D x H)Operating Environment0~50 Degree C<br>5~90% humidityPower Requirement                                                                                                    | Protocols and Standard        |                                                   |
| Protocols       NTP/SNTP         Security       Password protection for system management         Network and Configuration          Access Mode       Static IP, DHCP Client, PPPoE, PPTP, L2TP         Configuration &       Web-Based Graphical User Interface         Management       Remote management over the IP Network         Web-Based firmware upgrade       Backup and Restore Configuration file         Dimension (W x D x H)       0~50 Degree C         Operating Environment       0~50 Degree C         S~90% humidity       Power Requirement                                                                                                    |                               | TCP/IP. UDP/RTP/RTCP. HTTP. ICMP. ARP. DNS. DHCP. |
| SecurityPassword protection for system managementNetwork and ConfigurationXetwork and ConfigurationAccess ModeStatic IP, DHCP Client, PPPoE, PPTP, L2TPConfiguration &<br>ManagementWeb-Based Graphical User Interface<br>Remote management over the IP Network<br>Web-Based firmware upgrade<br>Backup and Restore Configuration fileDimension (W x D x H)0~50 Degree C<br>5~90% humidityPower Requirement0                                                                                                    | Protocols                     |                                                   |
| Network and Configuration         Access Mode       Static IP, DHCP Client, PPPoE, PPTP, L2TP         Configuration &       Web-Based Graphical User Interface         Management       Remote management over the IP Network         Web-Based firmware upgrade       Backup and Restore Configuration file         Dimension (W x D x H)       0~50 Degree C         Operating Environment       0~50 Degree C         S~90% humidity       Power Requirement                                                                                                    | Security                      |                                                   |
| Access ModeStatic IP, DHCP Client, PPPoE, PPTP, L2TPConfiguration &<br>ManagementWeb-Based Graphical User Interface<br>Remote management over the IP Network<br>Web-Based firmware upgrade<br>Backup and Restore Configuration fileDimension (W x D x H)0~50 Degree C<br>5~90% humidityPower Requirement0                                                                                                    |                               |                                                   |
| Configuration &<br>ManagementWeb-Based Graphical User Interface<br>Remote management over the IP Network<br>Web-Based firmware upgrade<br>Backup and Restore Configuration fileDimension (W x D x H)0~50 Degree C<br>5~90% humidityPower Requirement0~50 Degree C<br>5~90% humidity                                                                                                    | <u>_</u>                      | Static IP, DHCP Client, PPPoF, PPTP, L2TP         |
| Management       Remote management over the IP Network         Web-Based firmware upgrade       Backup and Restore Configuration file         Dimension (W x D x H)       0~50 Degree C         Operating Environment       0~50 Degree C         5~90% humidity       0                                                                                                    |                               |                                                   |
| Web-Based firmware upgrade<br>Backup and Restore Configuration file       Dimension (W x D x H)       Operating Environment     0~50 Degree C<br>5~90% humidity       Power Requirement                                                                                                    |                               |                                                   |
| Backup and Restore Configuration file       Dimension (W x D x H)       Operating Environment     0~50 Degree C<br>5~90% humidity       Power Requirement                                                                                                    | management                    |                                                   |
| Dimension (W x D x H)     0~50 Degree C       Operating Environment     0~50 Degree C       5~90% humidity                                                                                                    |                               |                                                   |
| Operating Environment     0~50 Degree C       5~90% humidity       Power Requirement                                                                                                    |                               |                                                   |
| 5~90% humidity       Power Requirement                                                                                                    |                               |                                                   |
| Power Requirement                                                                                                    | Operating Environment         |                                                   |
|                                                                                                    |                               | 5~90% numiaity                                    |
| EMC/EMI                                                                                                    |                               |                                                   |
|                                                                                                    | EMC/EMI                       |                                                   |